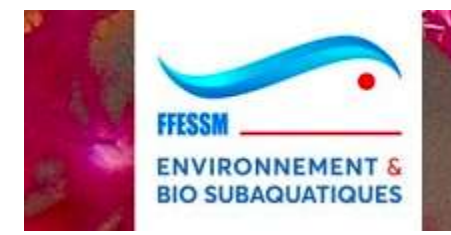

### « Voir, comprendre, aimer, respecter »

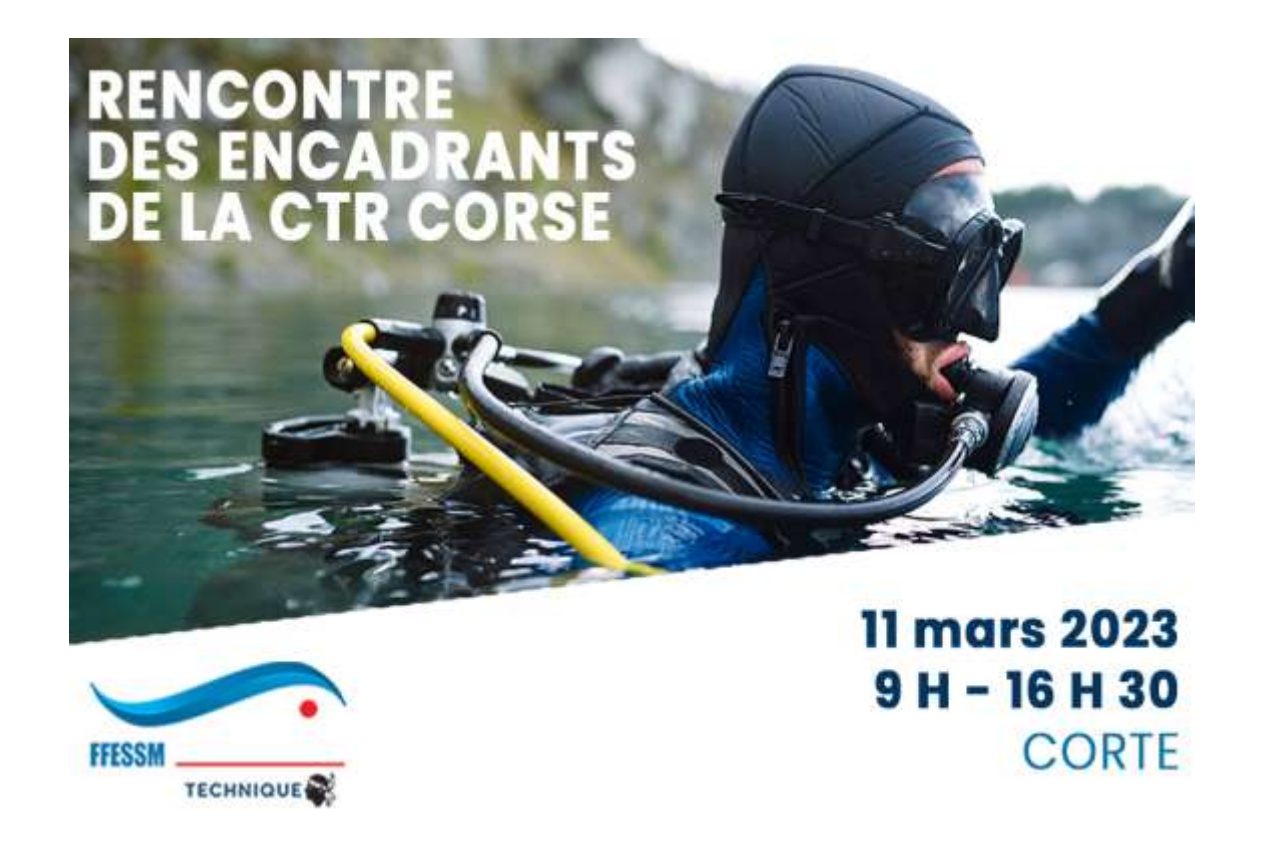

Le carnet de plongée numérique de la FFESSM et son carnet naturaliste IIS Carnet de Relevés d'Observation

des Milieux Subaquatiques

Présenté par Daniel BURON, Com Bio Régionale Comité Corse, référent DORIS & Valideur CROMIS

On se connecte pour la première fois en cliquant mot de passe oublié; la FFESSM vous envoie un mail pour générer un mot de passe (sur le mail donné au président de club qui a établi la licence)

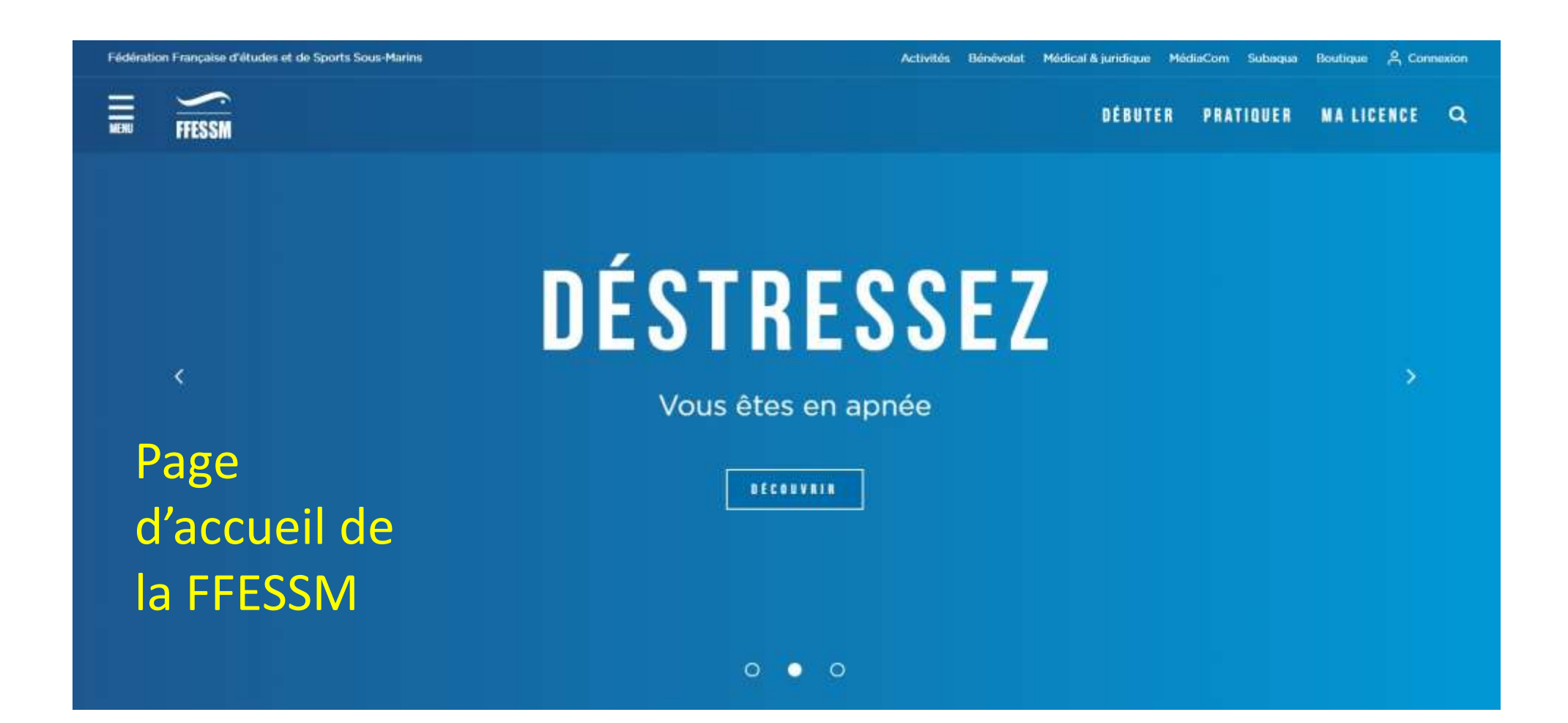

#### Licencié FFESSM

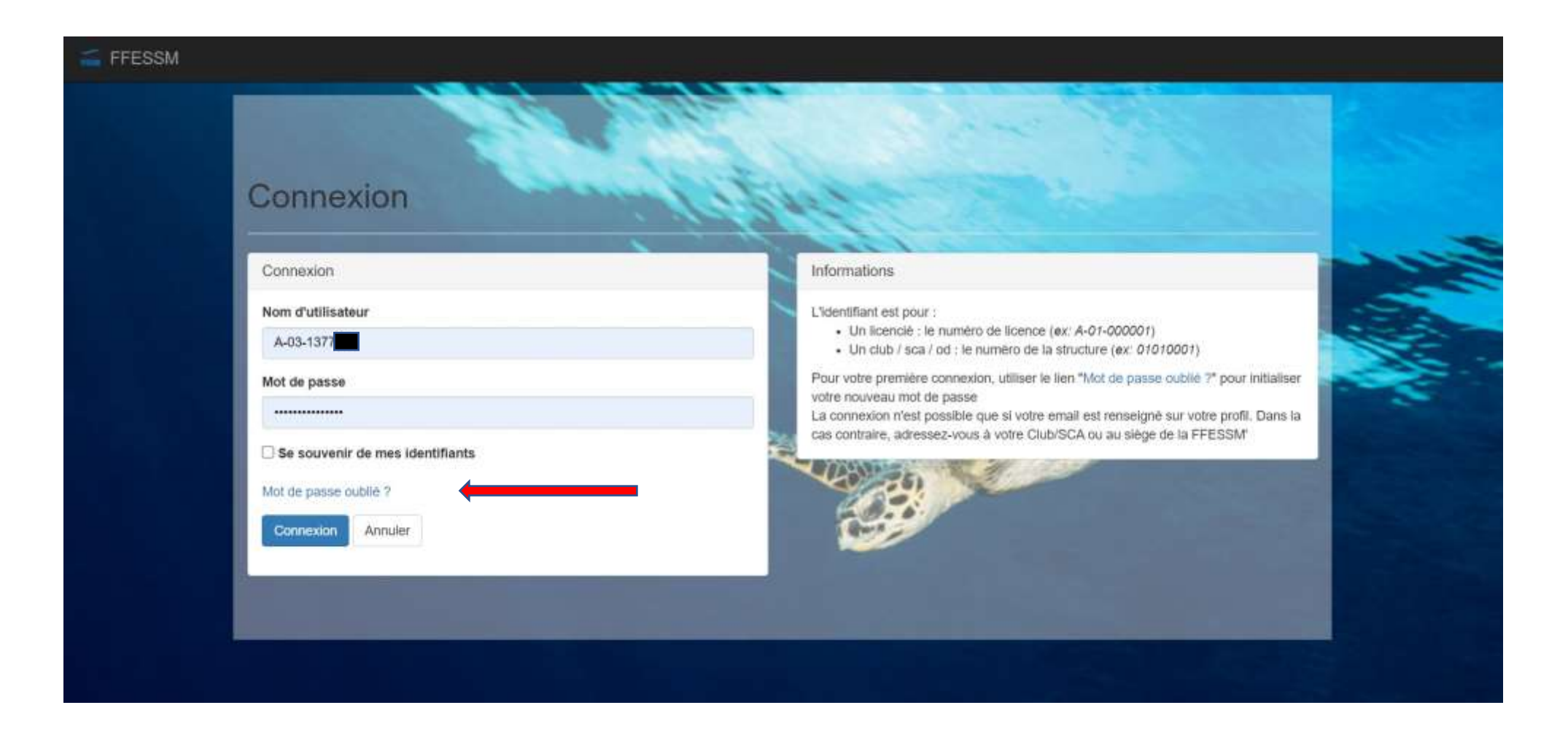

#### Non licencié FFESSM

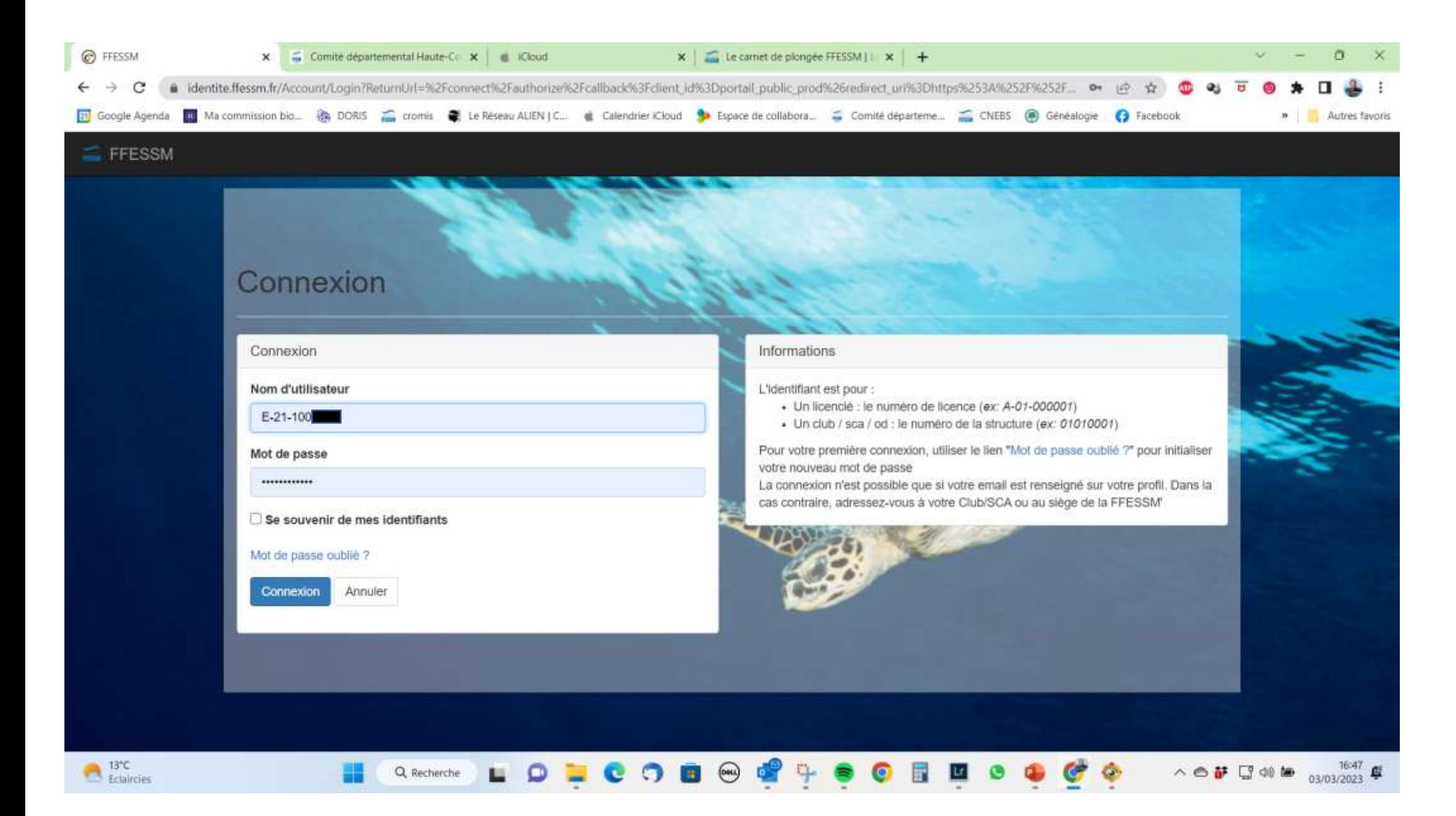

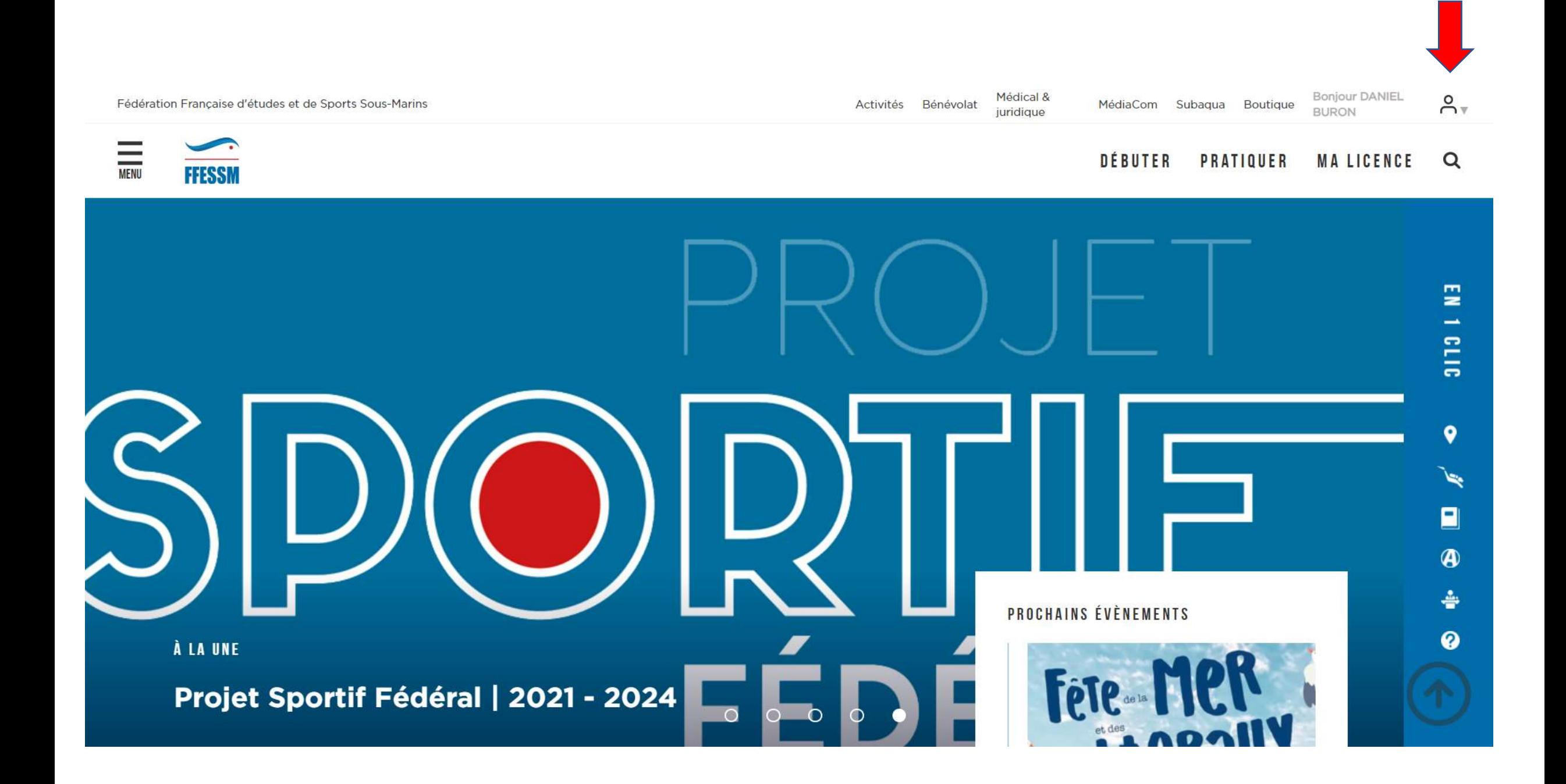

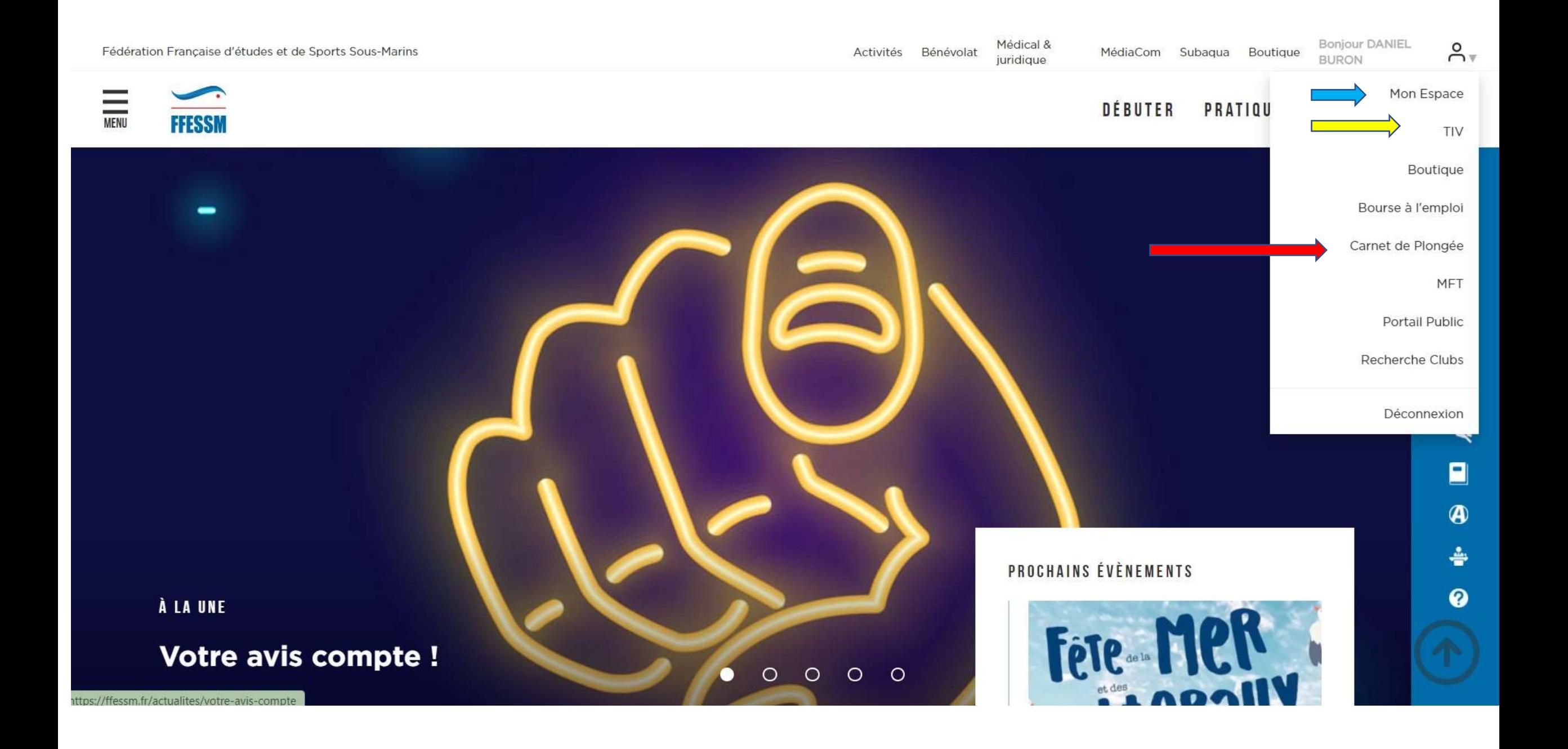

#### J'ai cliqué sur mon espace diapo précédente, et fait modifier, et je pense à enregistrer à la fin

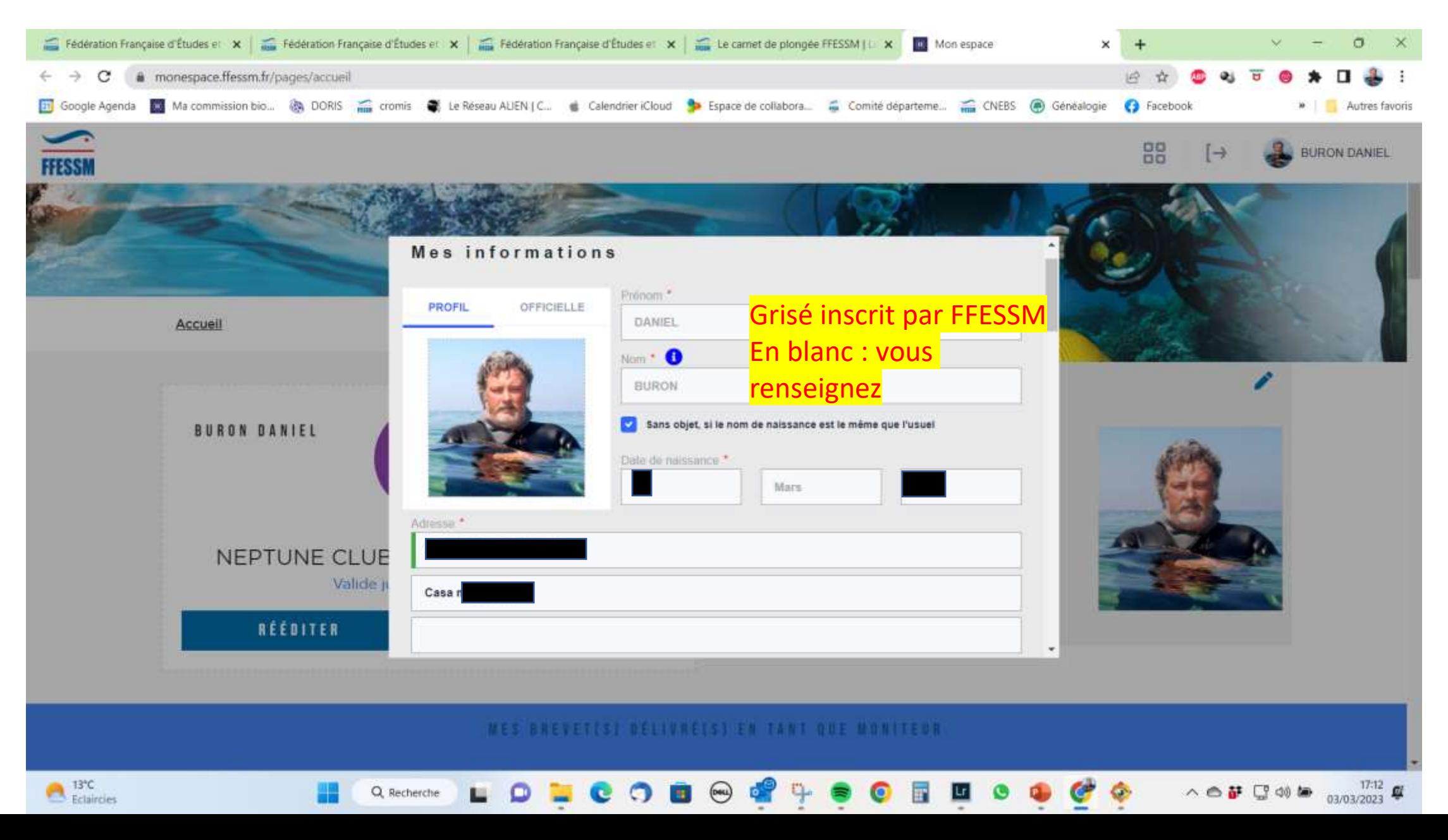

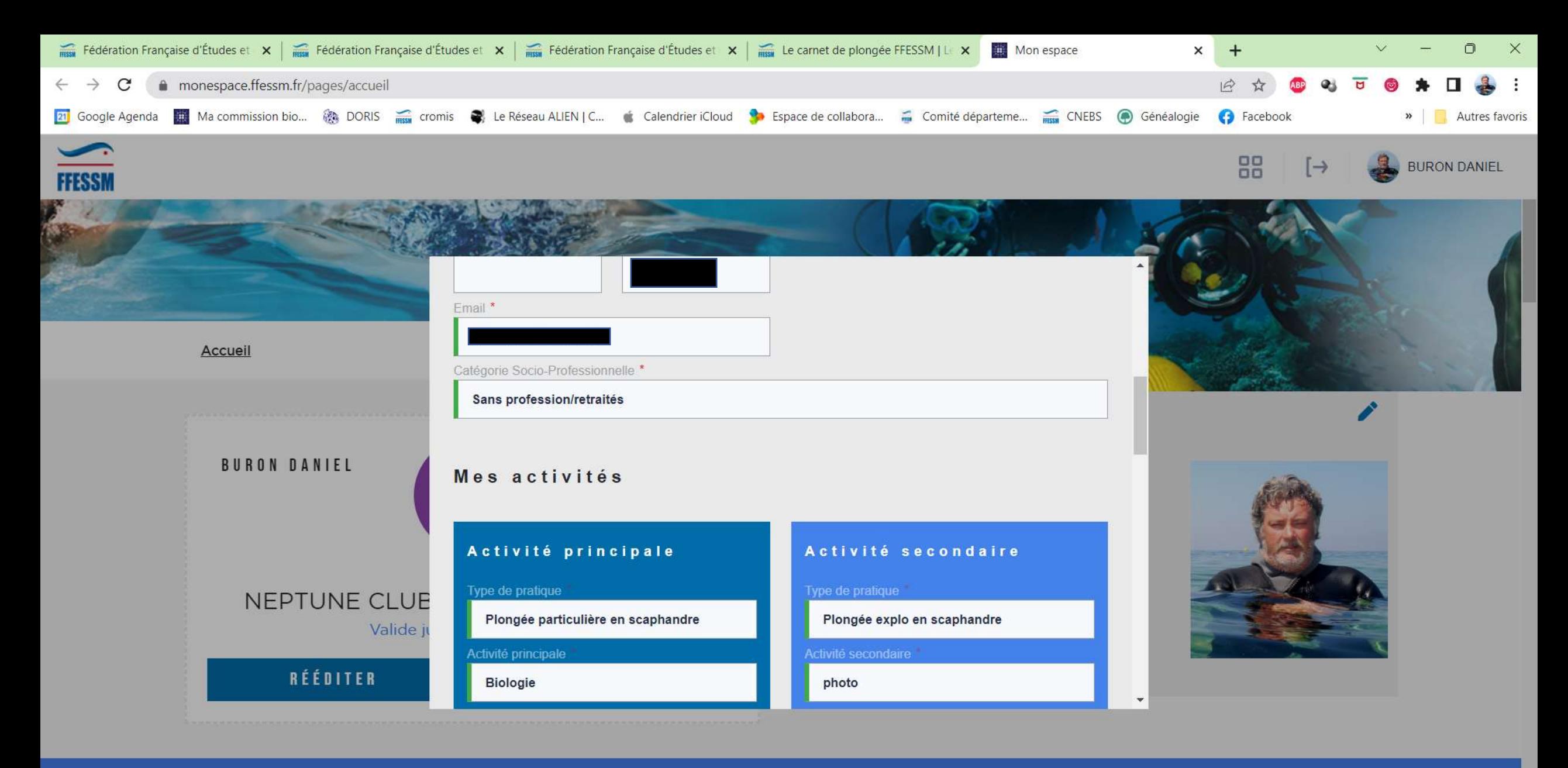

MES BREVET(S) DÉLIVRÉ(S) EN TANT QUE MONITEUR

Q Recherche

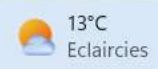

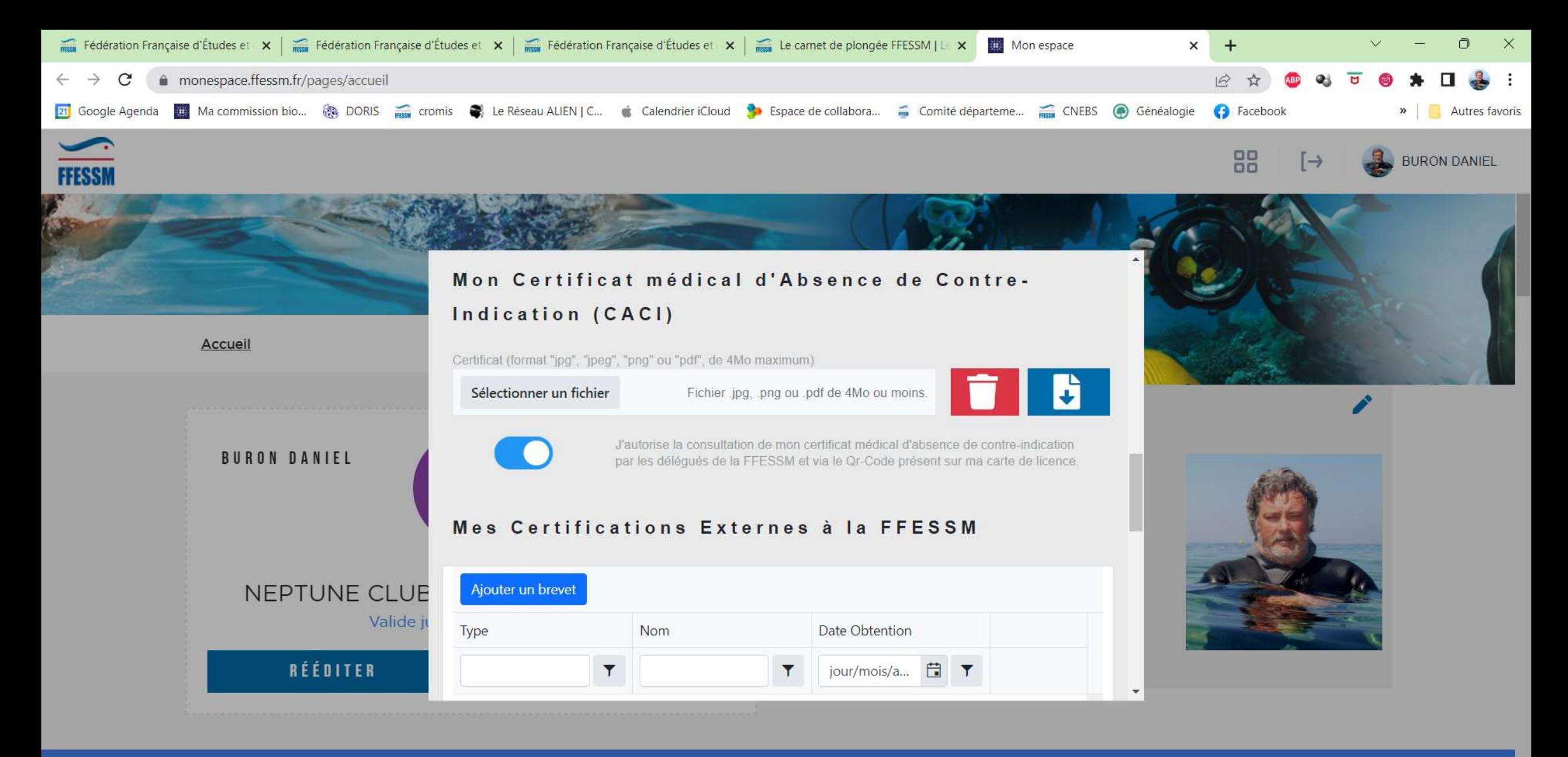

MES BREVET(S) DÉLIVRÉ(S) EN TANT QUE MONITEUR

Q Recherche

 $03/03/2023$ 

 $\wedge$   $\circ$   $\mathbf{F}$   $\Box$   $\circ$   $\circ$ 

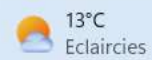

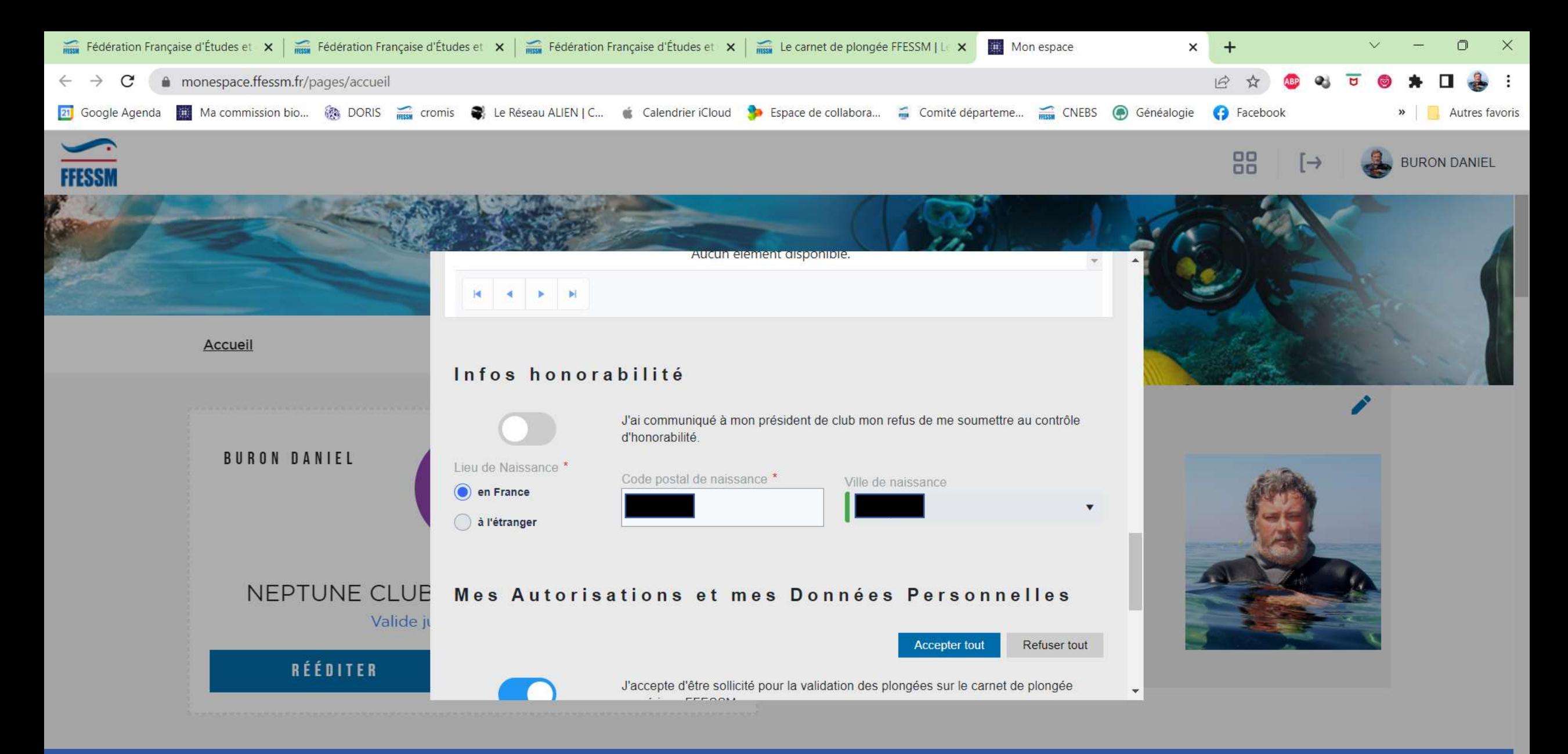

MES BREVET(S) DÉLIVRÉ(S) EN TANT QUE MONITEUR

Q Recherche

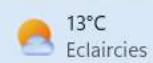

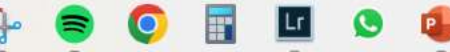

 $\frac{17:08}{03/03/2023}$ 

 $\wedge$   $\circ$   $\mathbf{P}$   $\Box$   $\circ$   $\circ$ 

#### Autorisation club (le tampon qu' on laisse à l accueil ou bureau moniteurs)

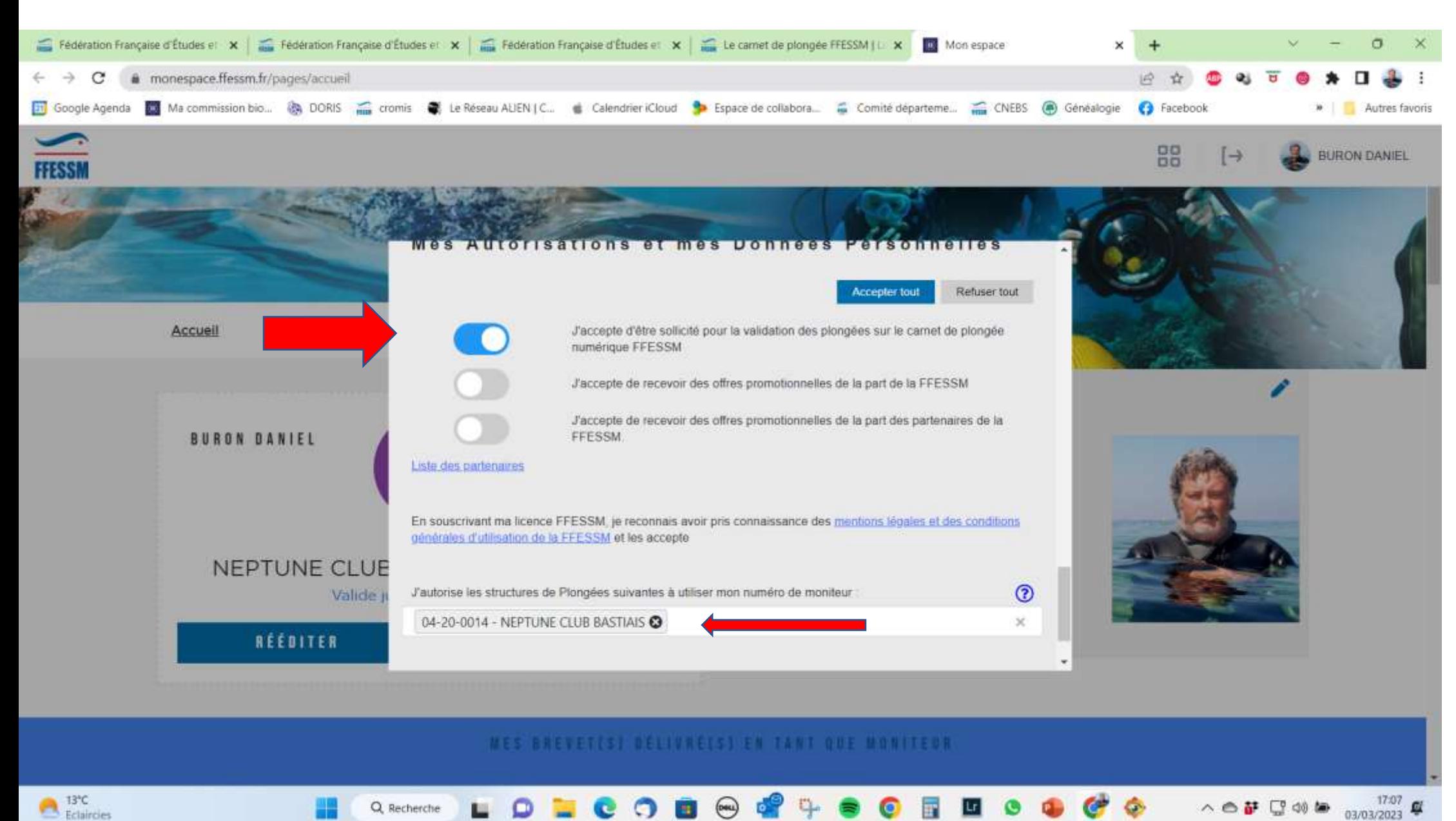

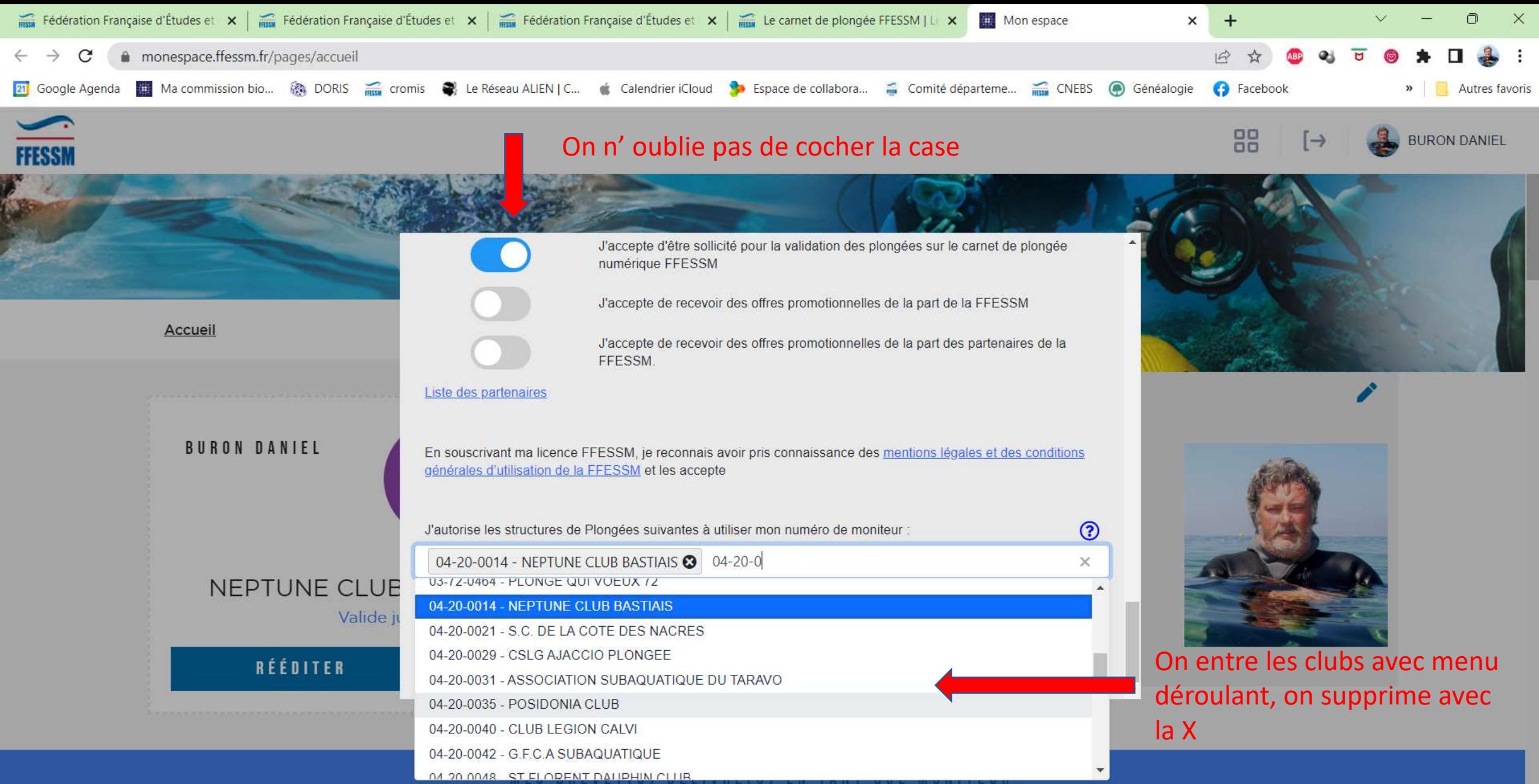

<sup>13°C</sup><br>Eclaircies

Q Recherche

**MAR** 

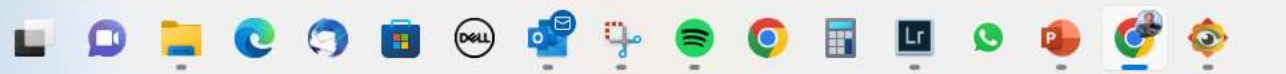

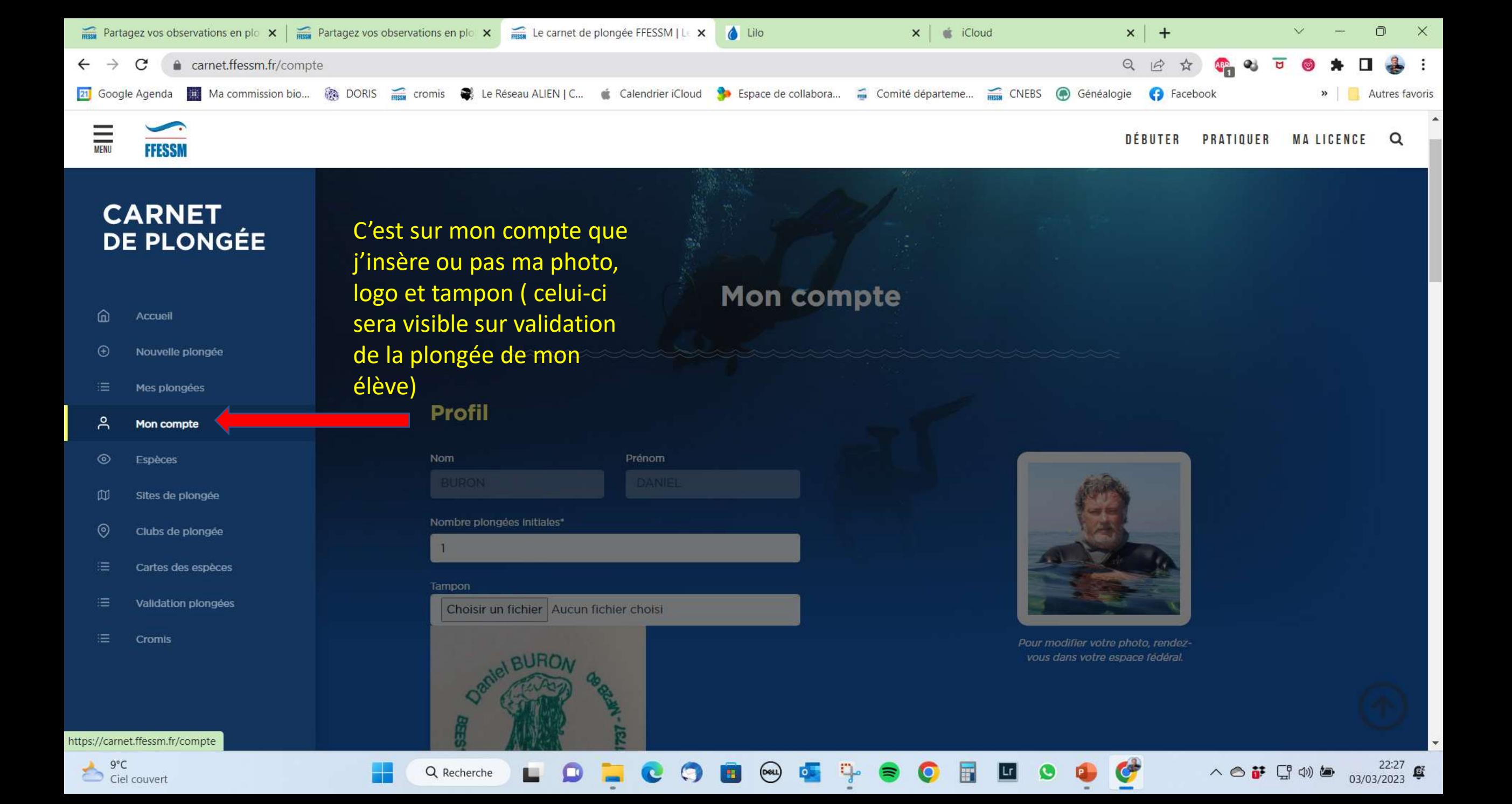

### Une fois que tout est rempli et enregistré

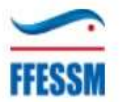

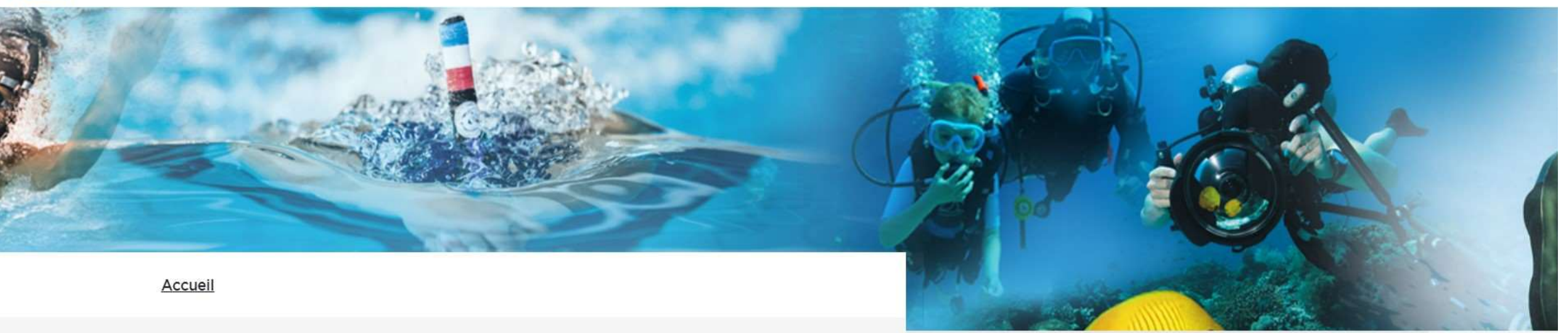

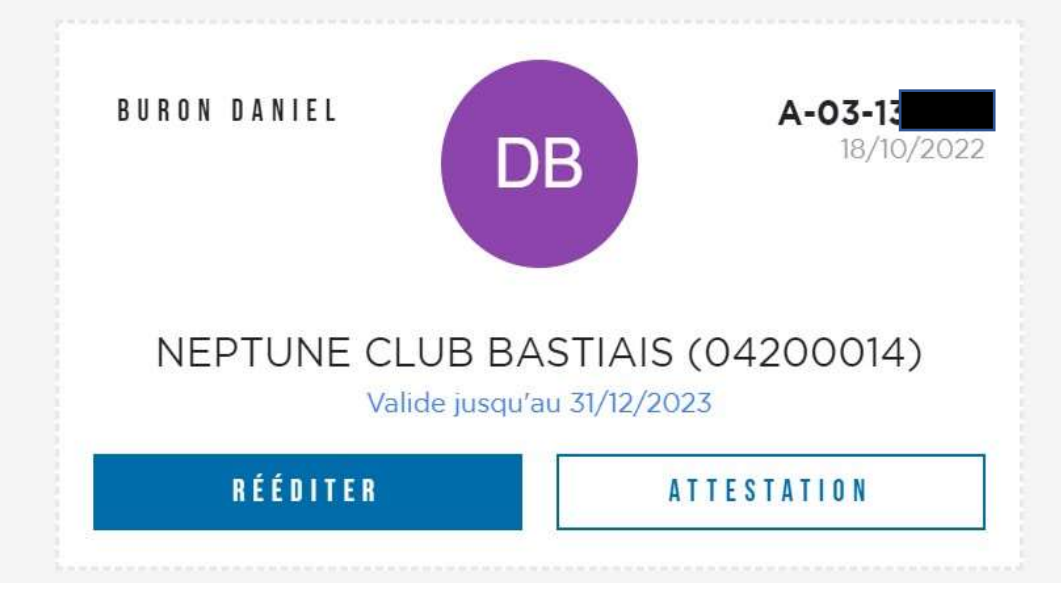

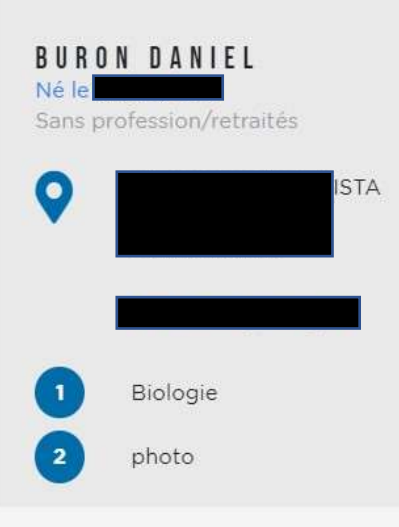

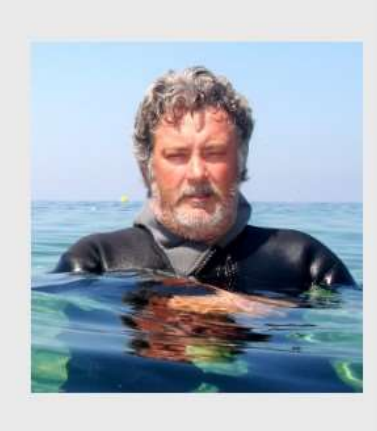

 $\frac{0}{00}$ 

 $\rightarrow$ 

**BURON DANIEL** 

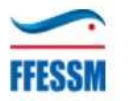

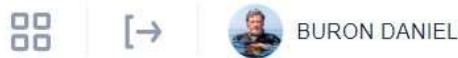

### **MES NIVEAUX**

#### **CONSULTER TOUS MES NIVEAUX**

#### RECEVOIR LA LISTE PAR MAIL

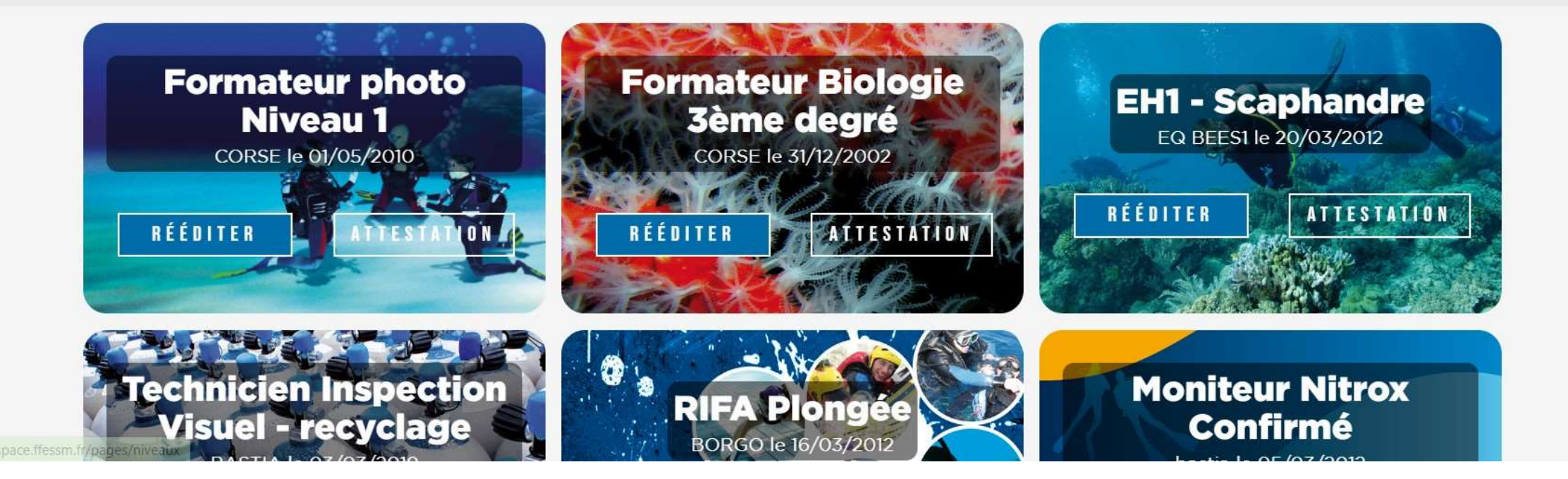

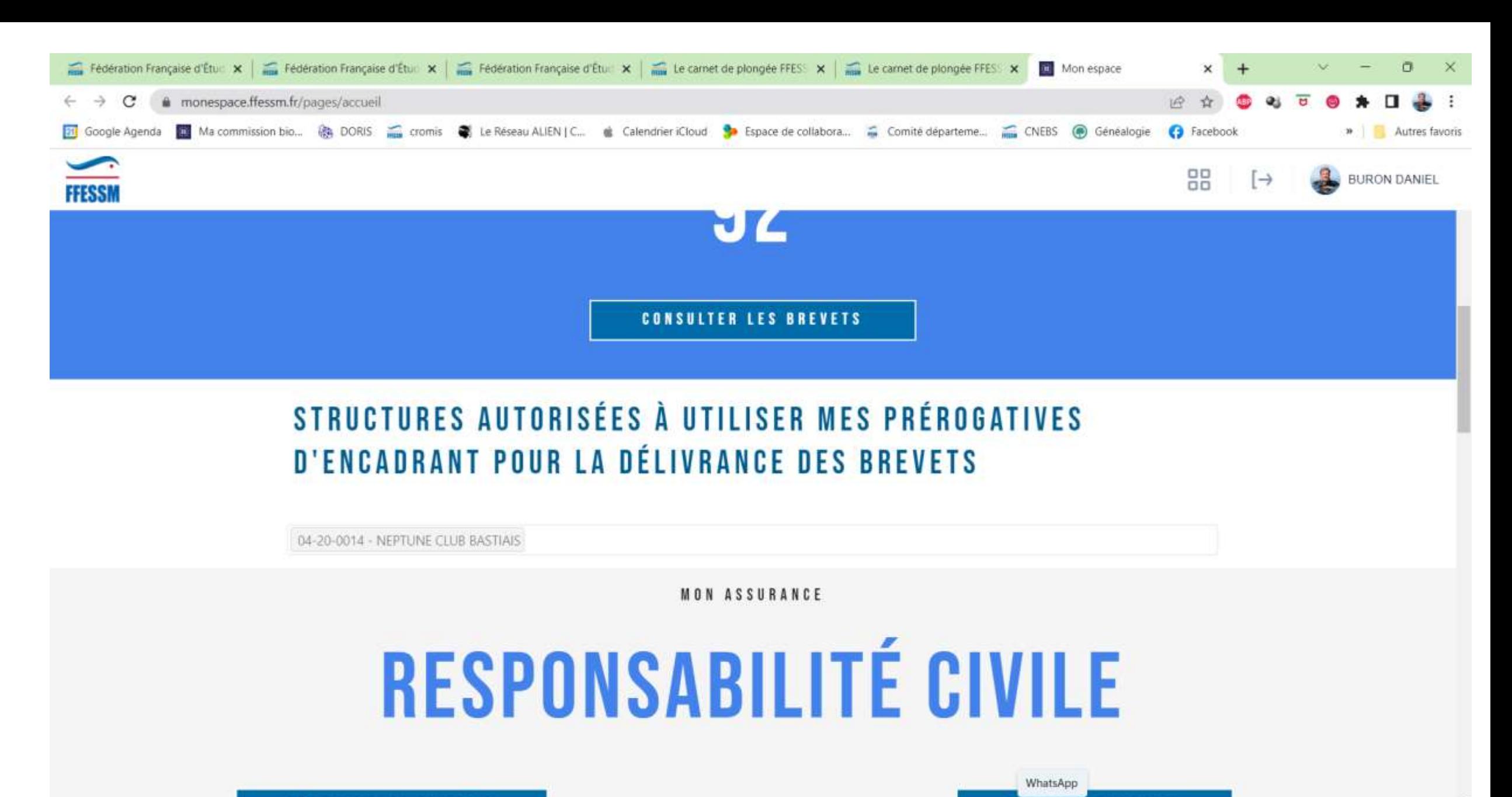

 $rac{1}{2}$ 

Q Recherche

 $\bullet$ 

e

 $\bullet$ 

图.

**ILE** 

 $13^{\circ}$ C

Eclaircies

 $\wedge$   $\bigcirc$   $\mathbf{G}$   $\uparrow$   $\uparrow$   $\$ 

 $\bullet$ 

#### Cas d'un plongeur non licencié, pas de picto mon espace, inscrit pour carnet & CROMIS uniquement, on note les fonctions restreintes

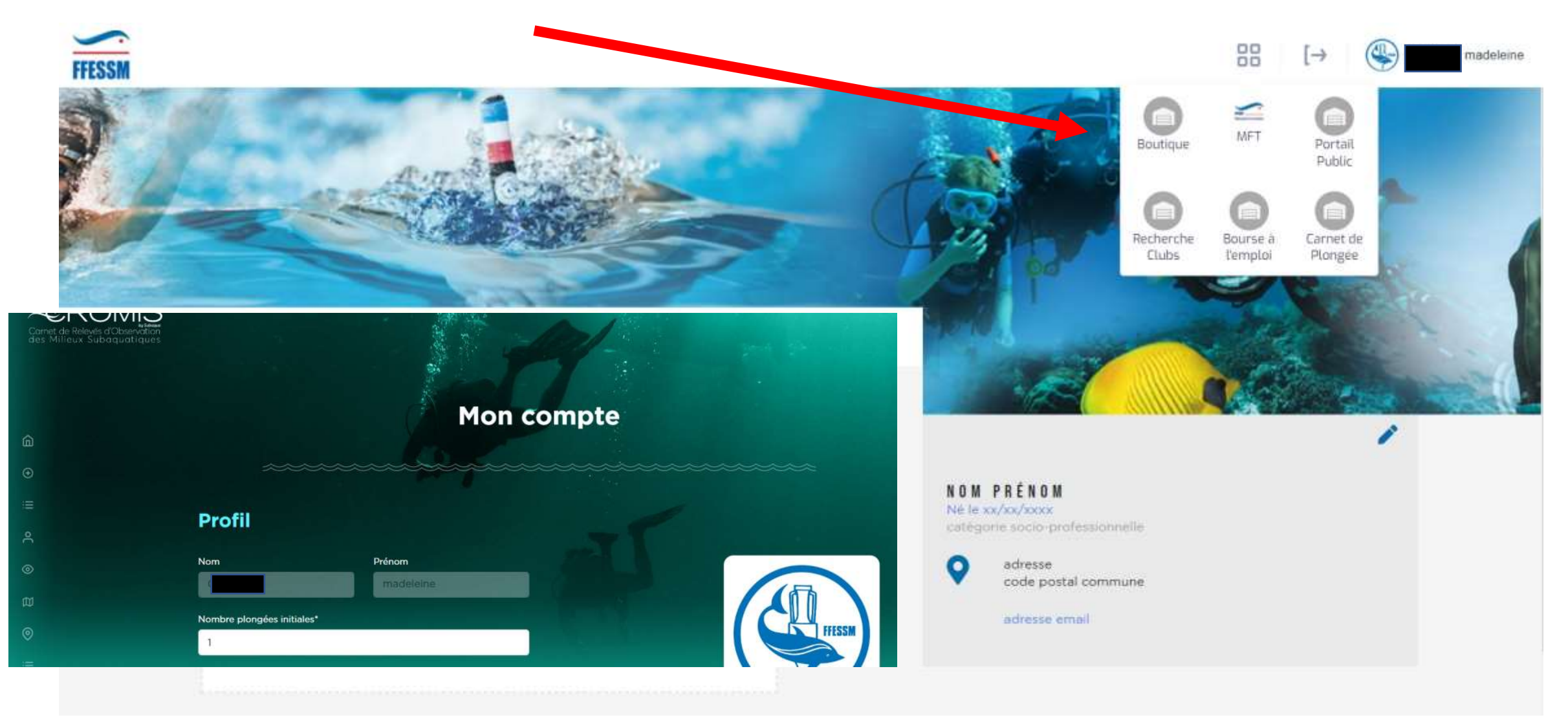

# Créer une plongée

### On clique carnet de plongée et nouvelle plongée

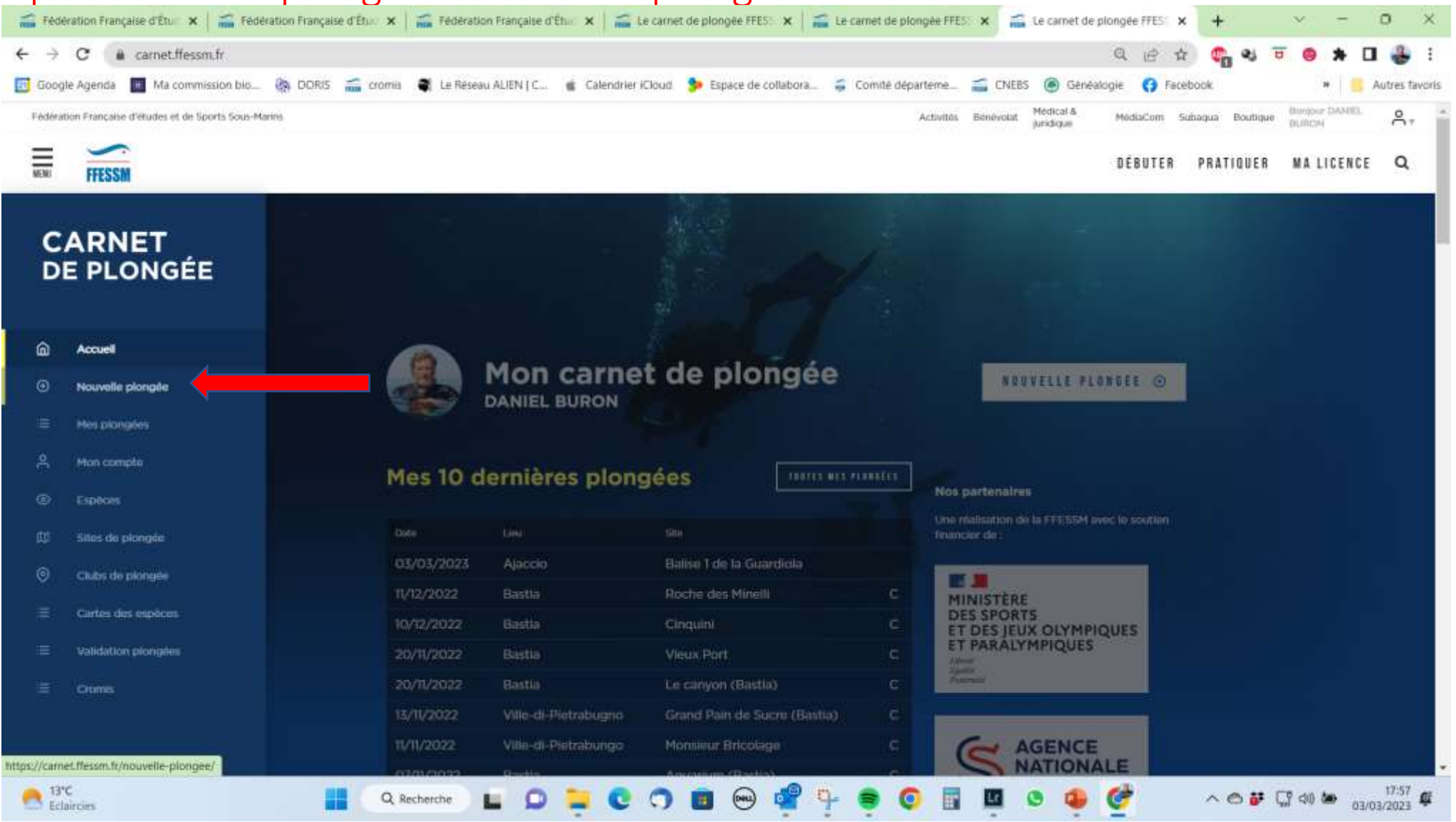

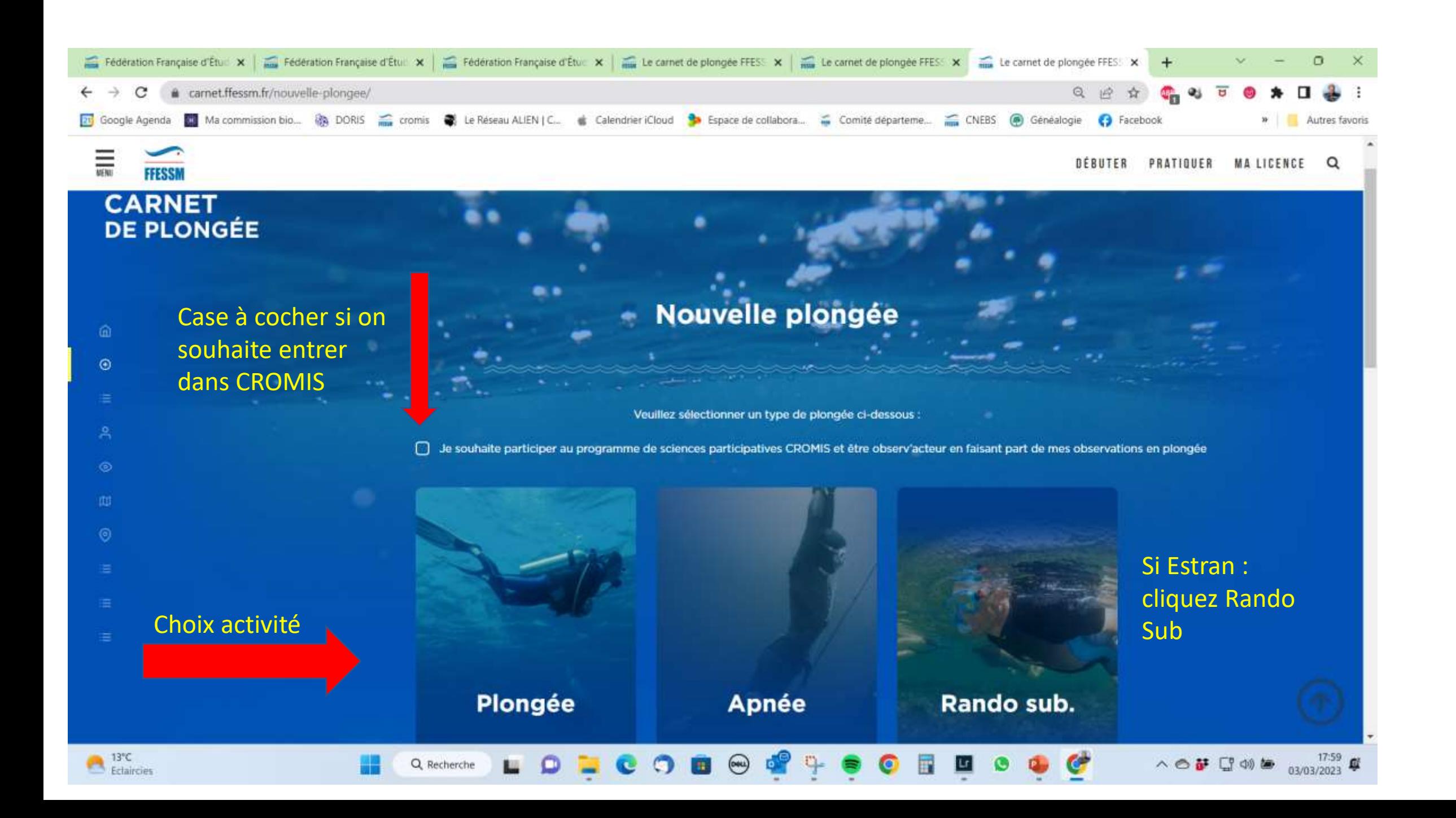

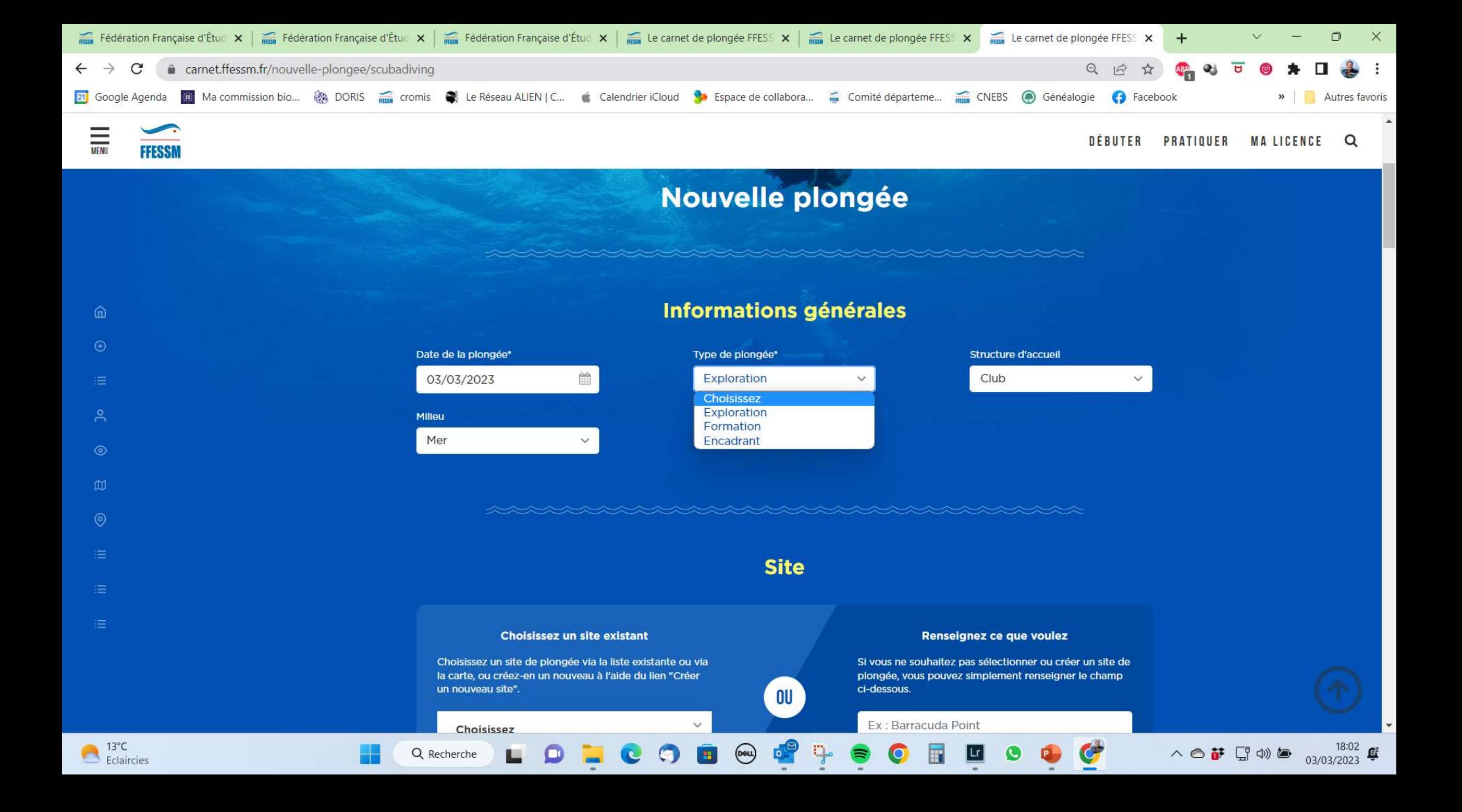

### Choix du site : on tape 3 lettres mot clé et choix dans menu déroulant, sinon création site

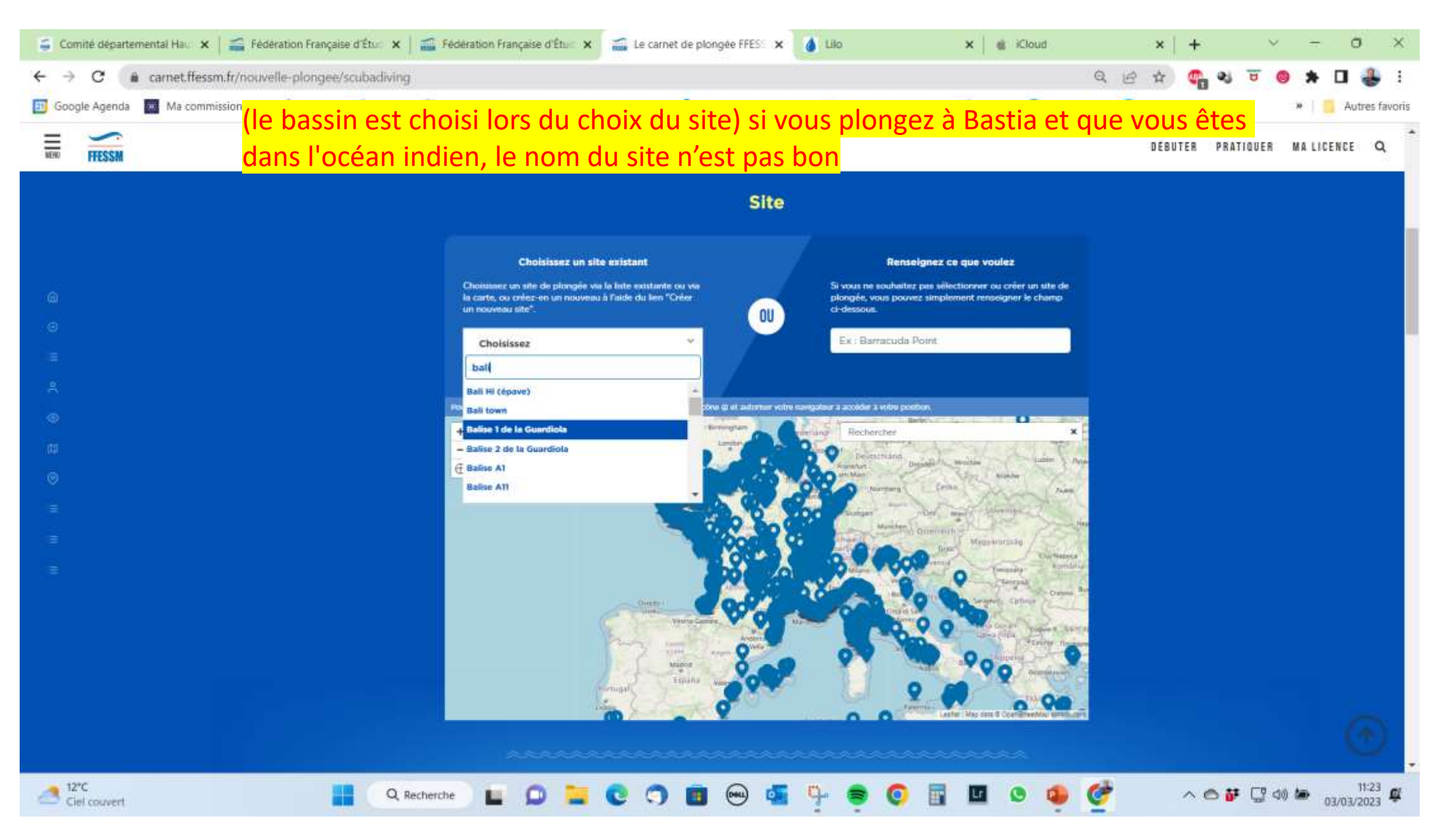

Création site : menu gauche site/nouveau site et on remplit, les coordonnées GPS sont à mettre en WGS84 et degrés décimaux 00°,0000 latitude Longitude (possibilité de changer format sur votre GPS) on renseigne site, milieu, enfin on remplit les cases…….

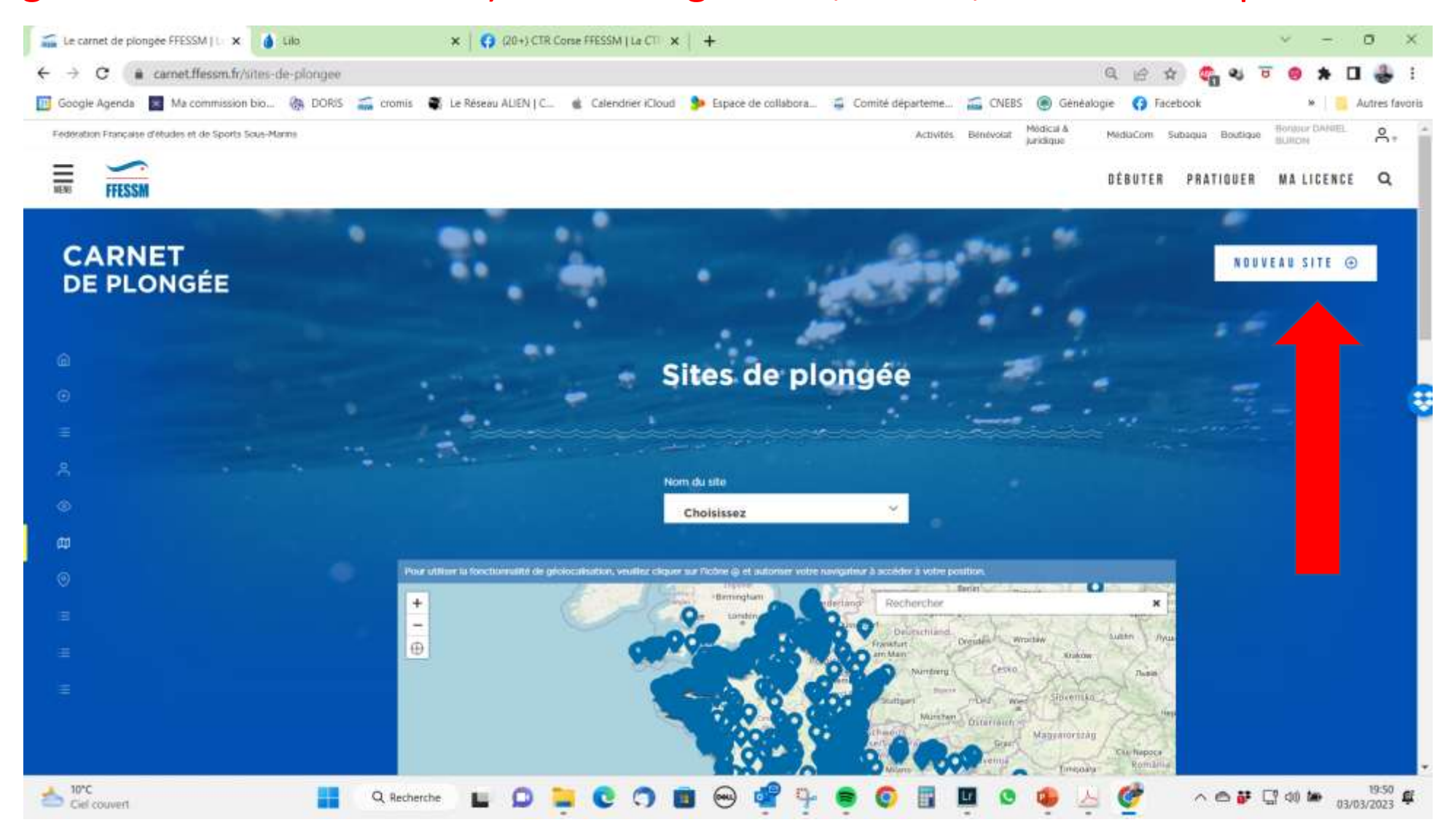

### Attention aux doublons : la balise de la Guardiola, la Guardiola, la balise 1 ; regardez avec carto si pas de sites

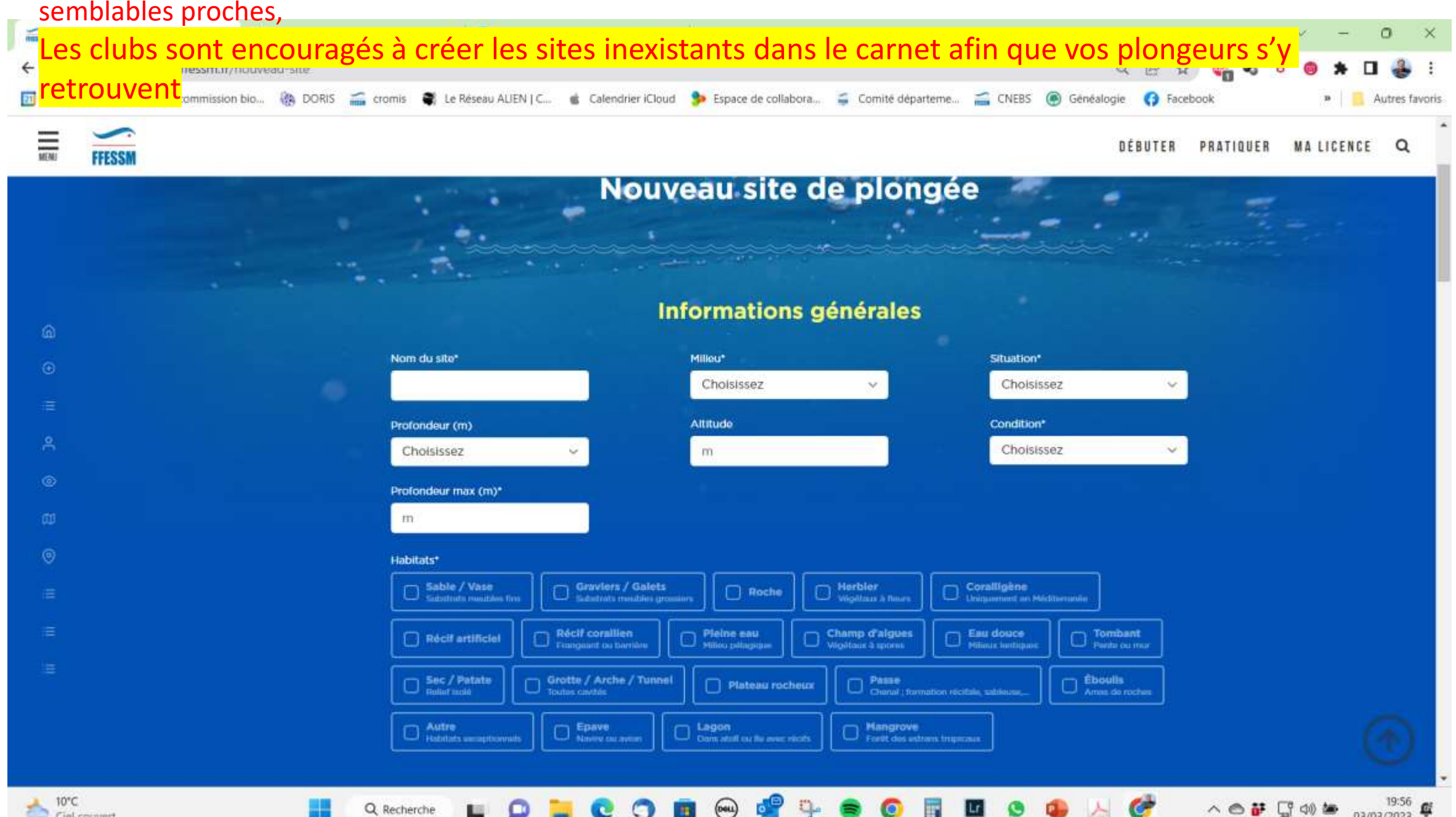

### Palanquée

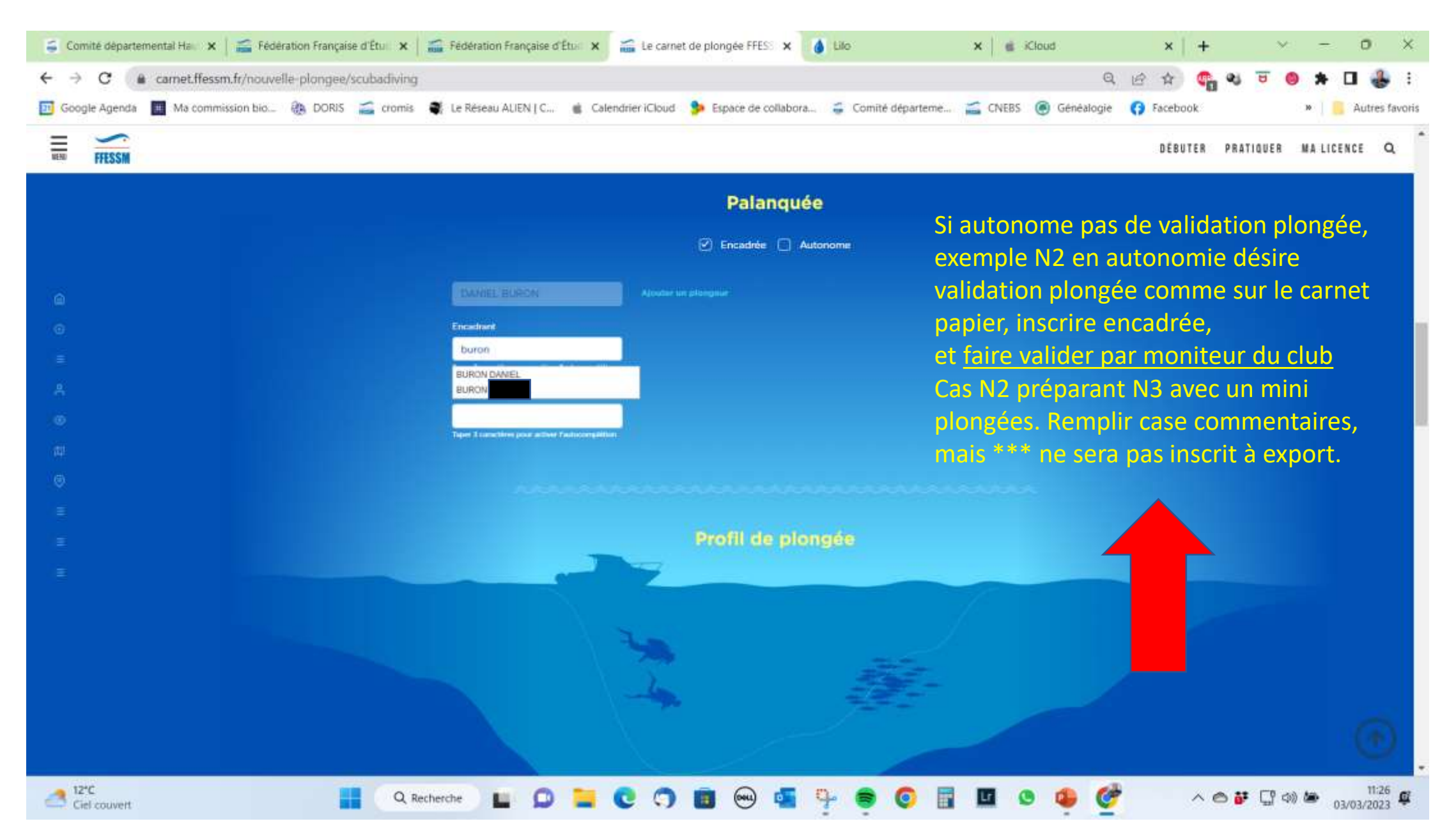

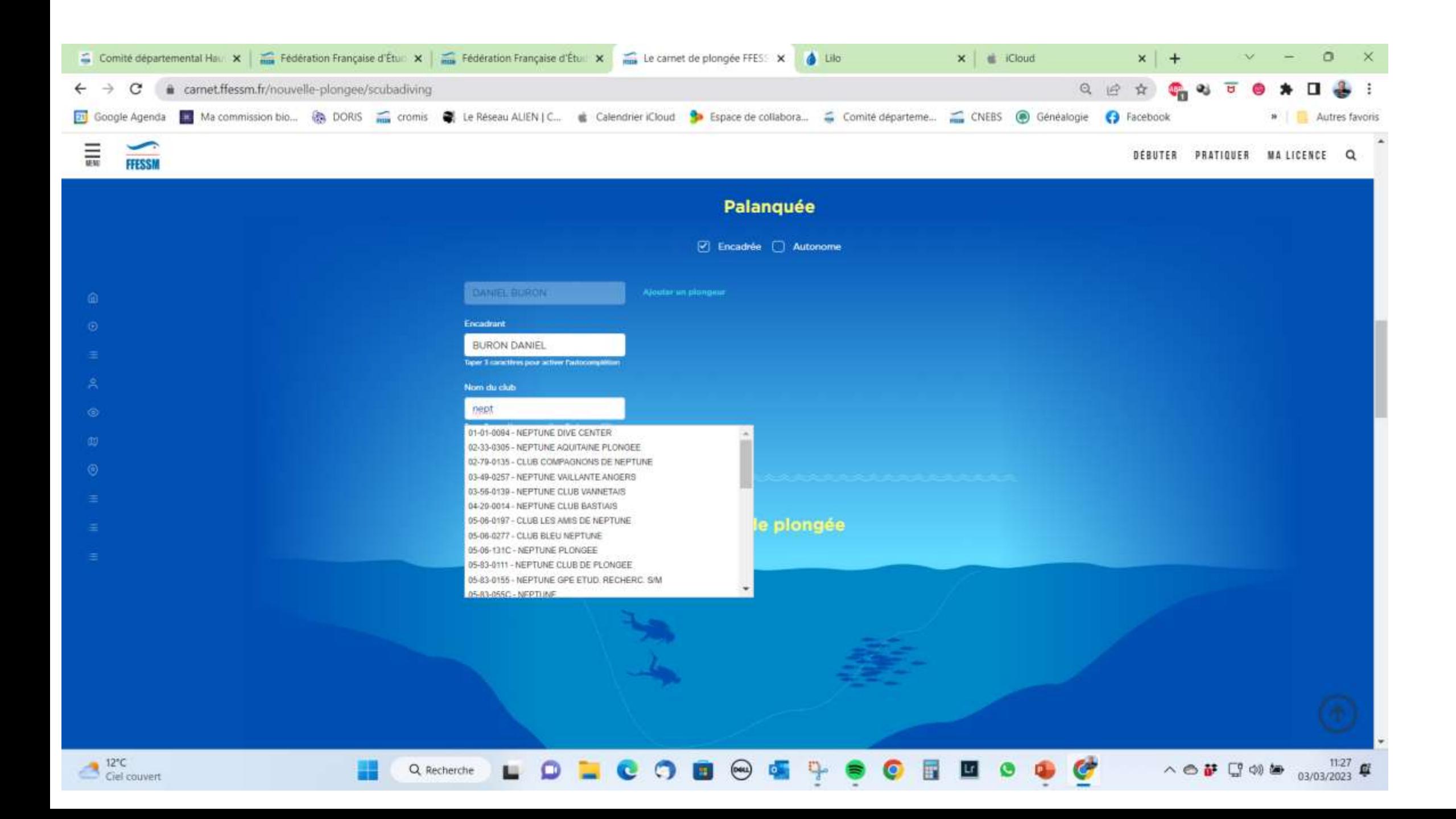

#### Choix palanquée : encadrée il faudra marquer nom moniteur, autonome pas de validation

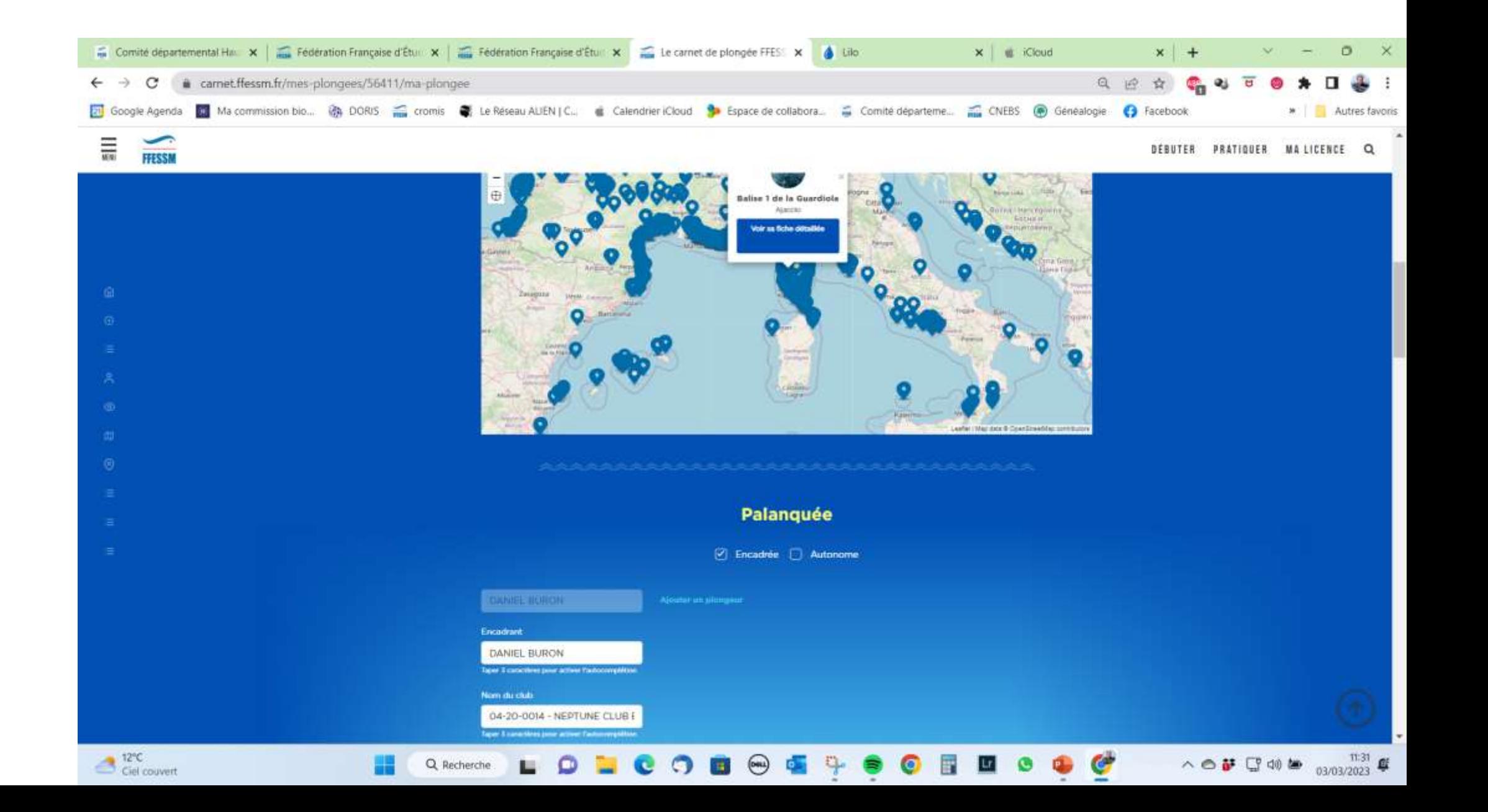

#### Paramètres plongée : prof, temps, paliers, etc.,

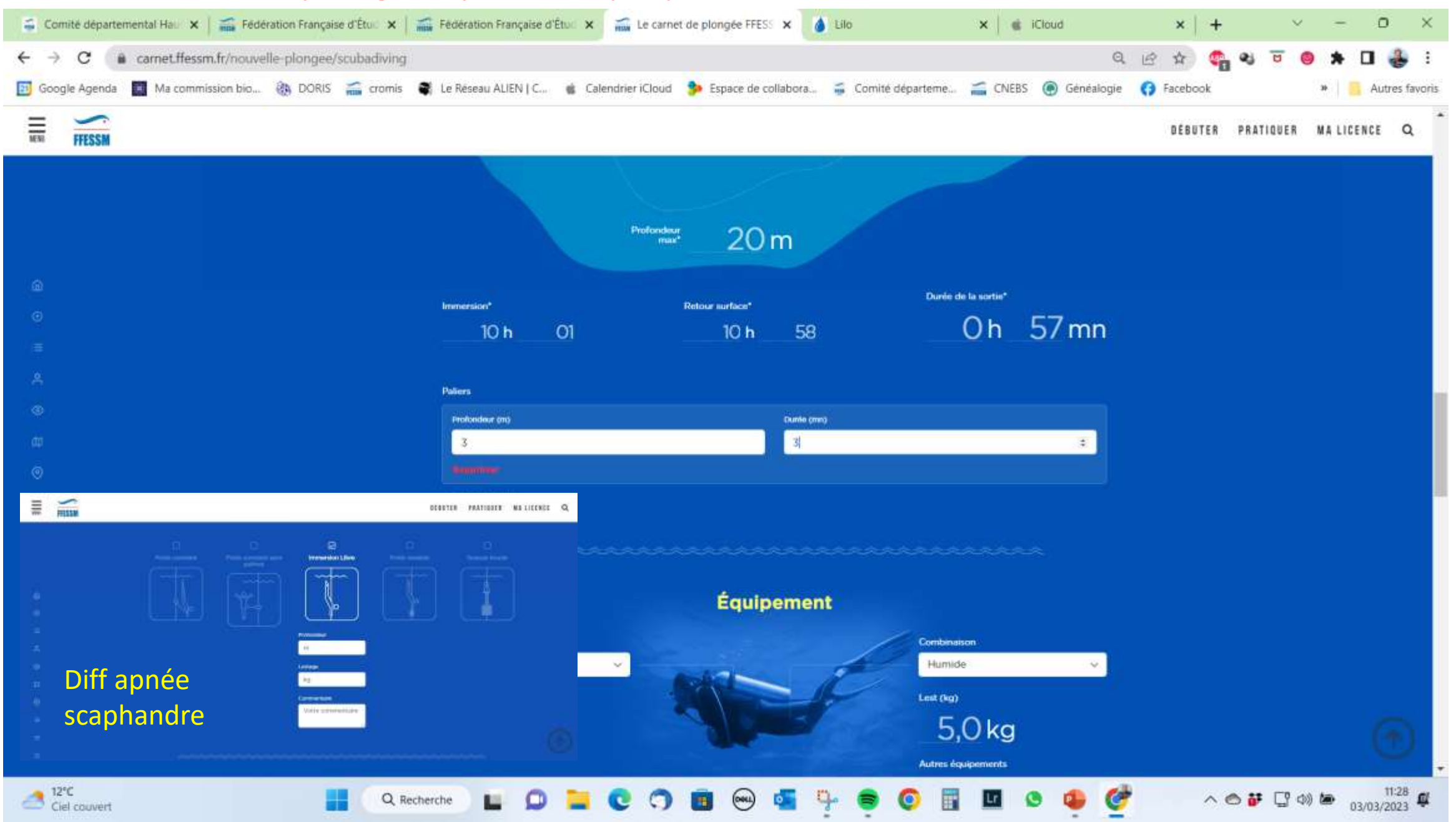

### A surtout renseigner dans CROMIS (temp, jour, nuit etc.,)

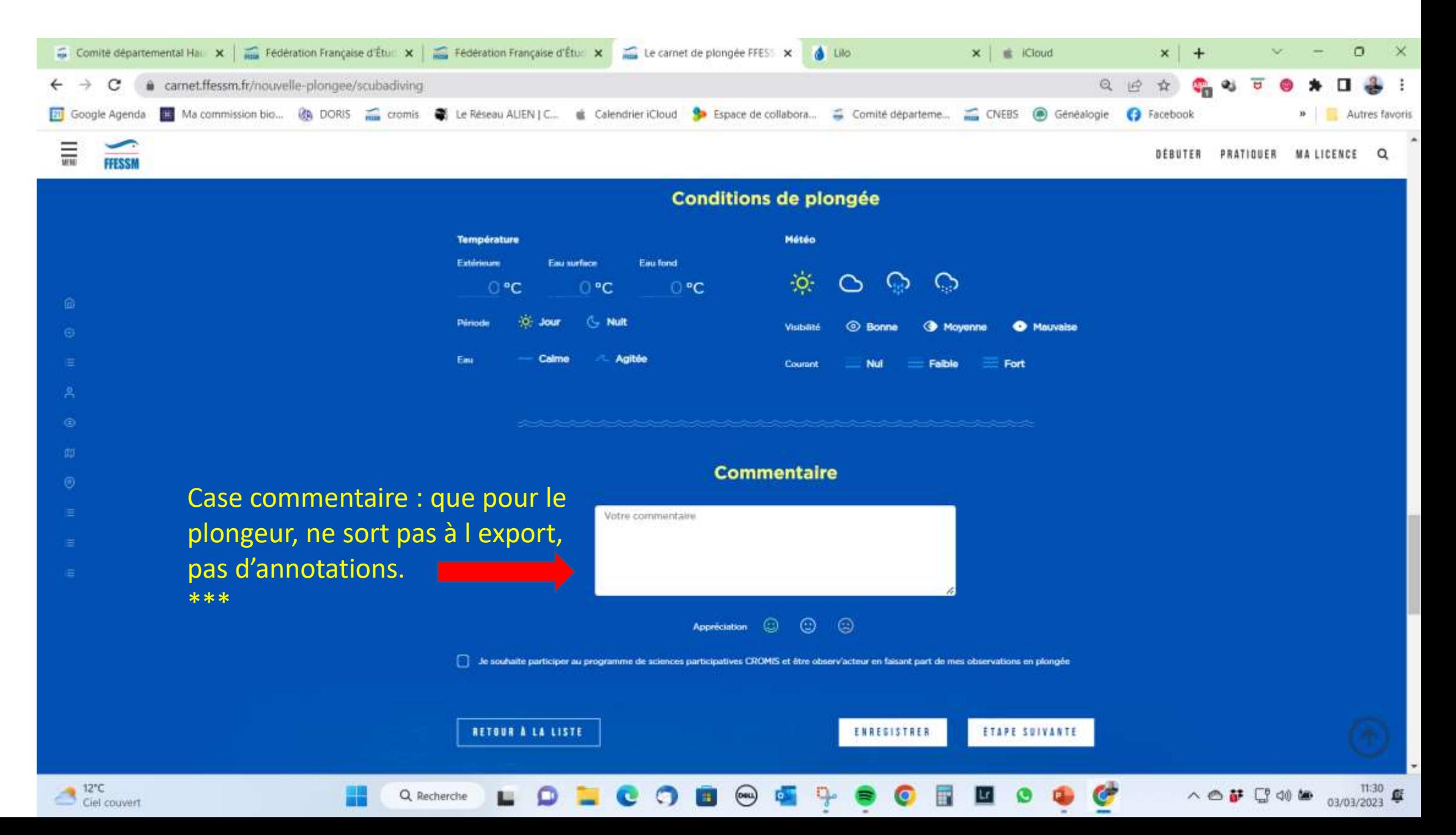

#### Ajout des espèces observées : on met un mot clé ou pas, si pas, on sélectionne un embranchement et surtout on clique sur FILTRER

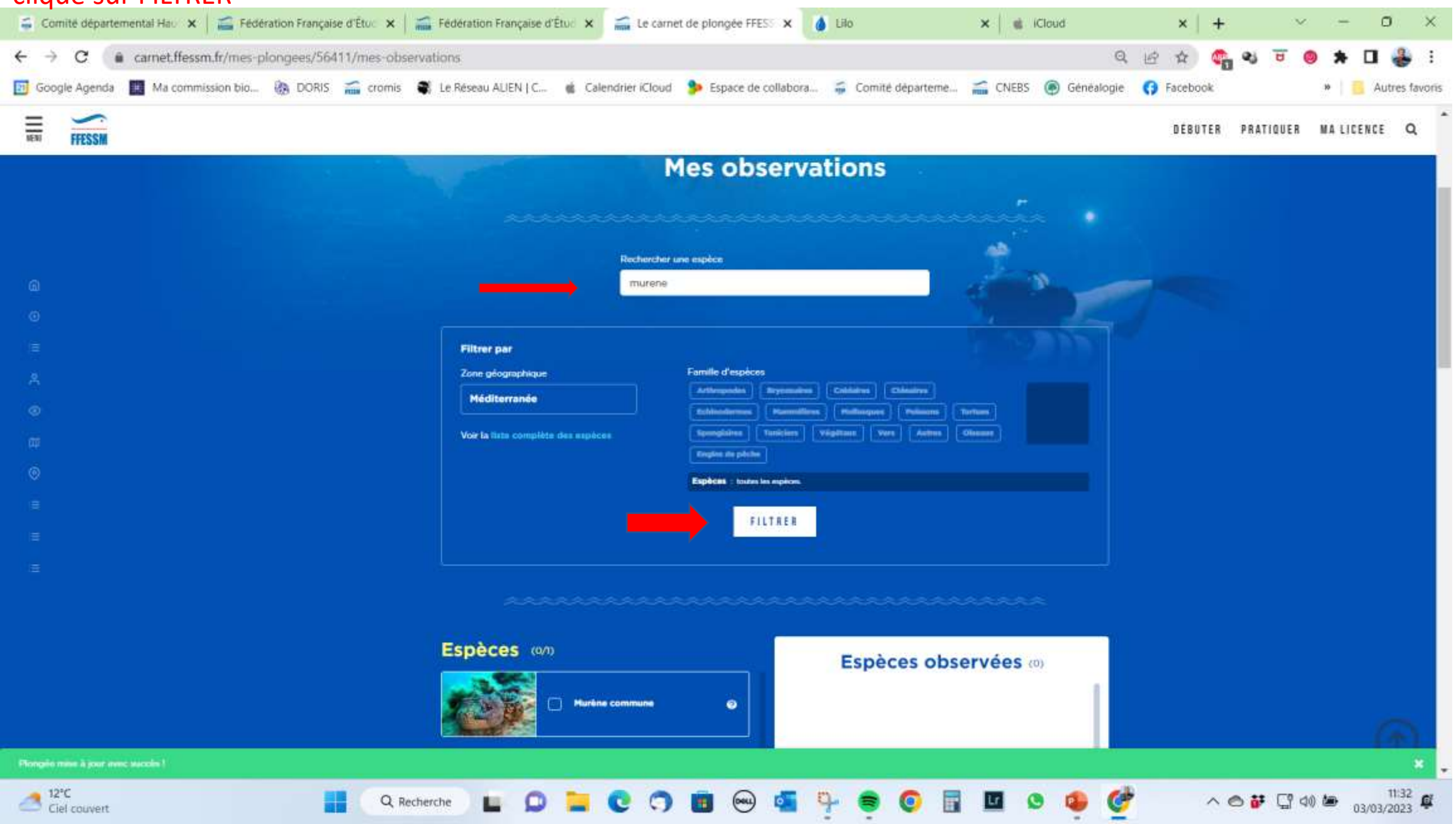

#### Ajout des espèces observées : on met un mot clé ou pas, si pas, on sélectionne un embranchement et surtout on clique sur FILTRER

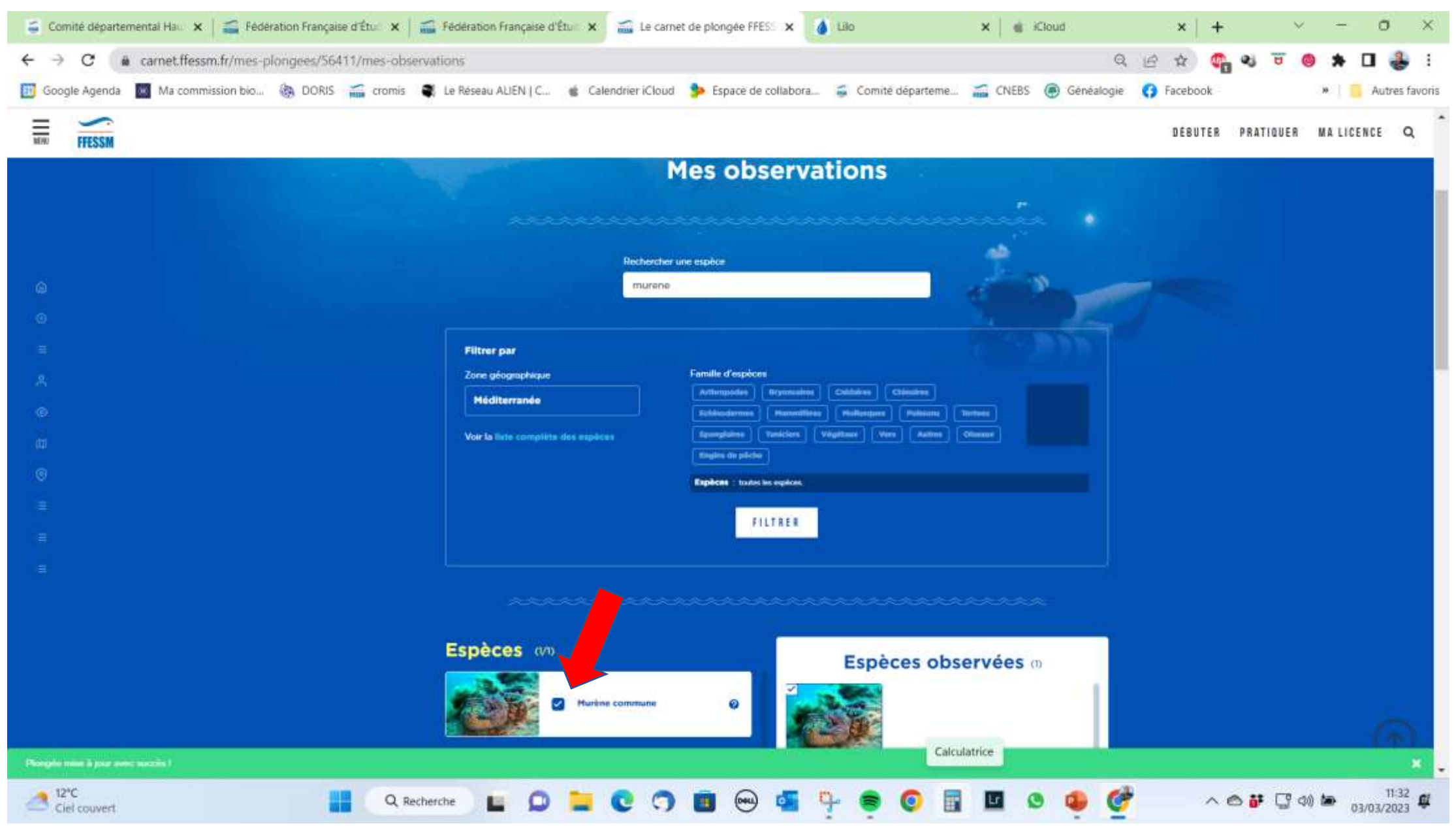

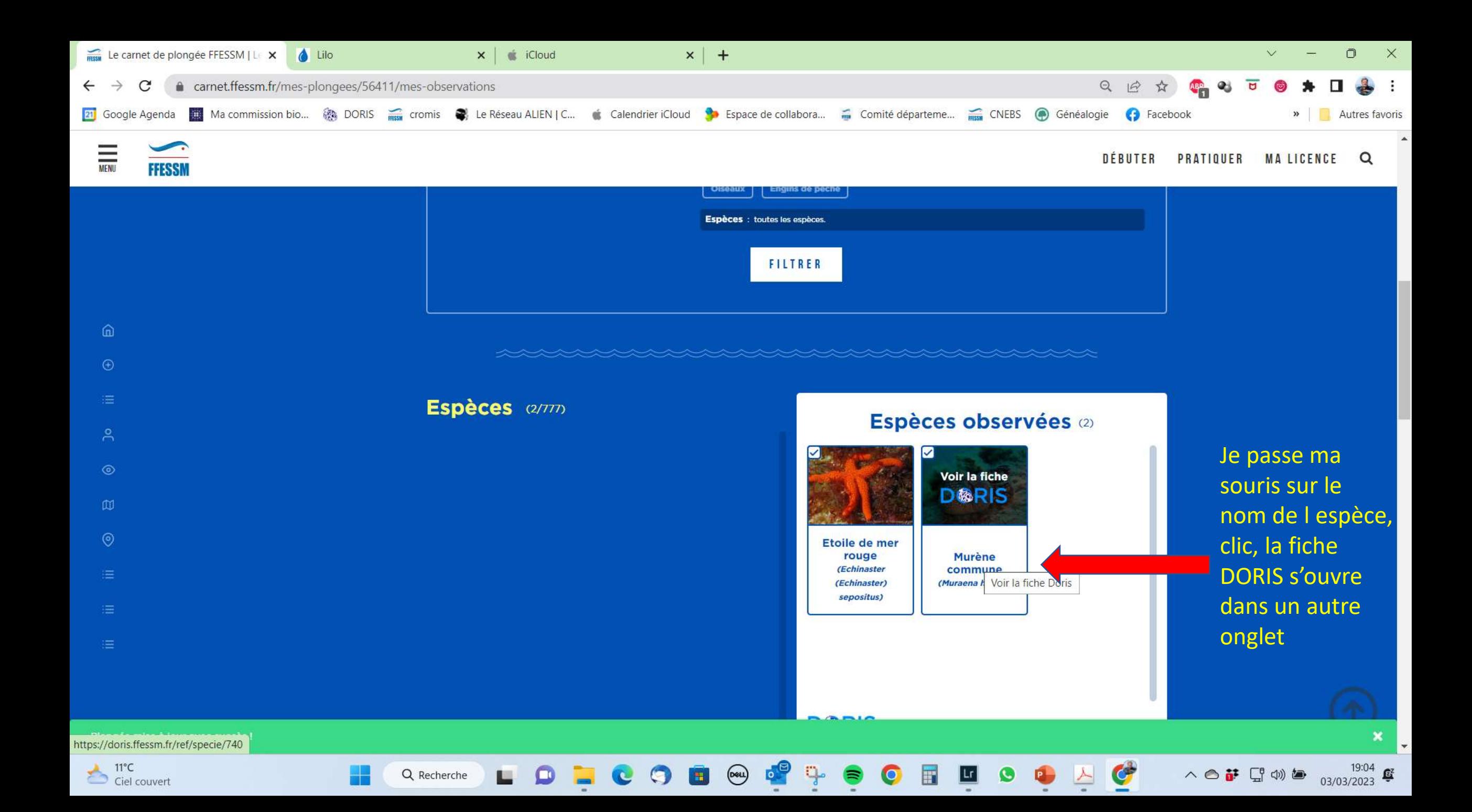

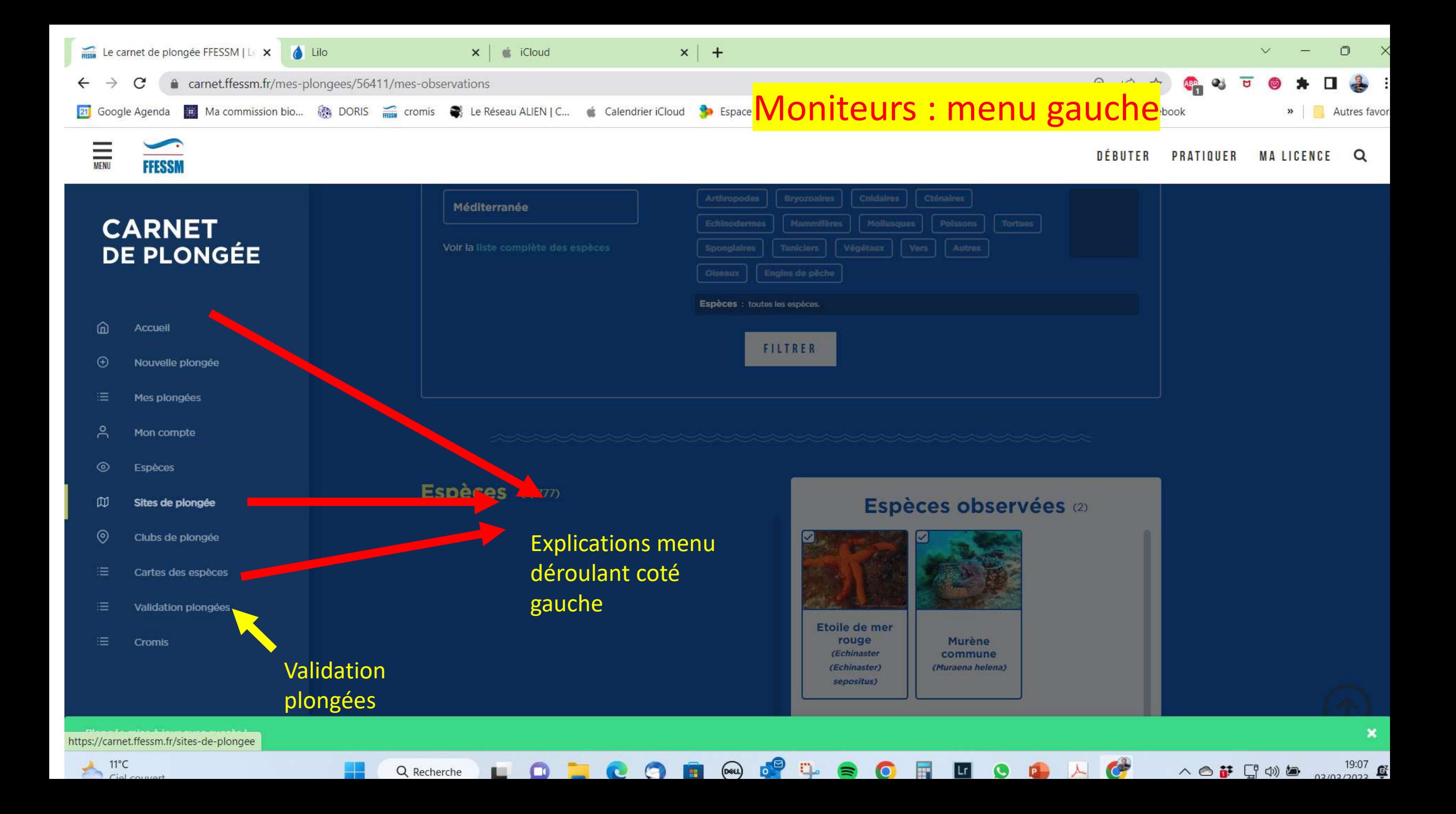

### Différences Moniteurs Plongeurs

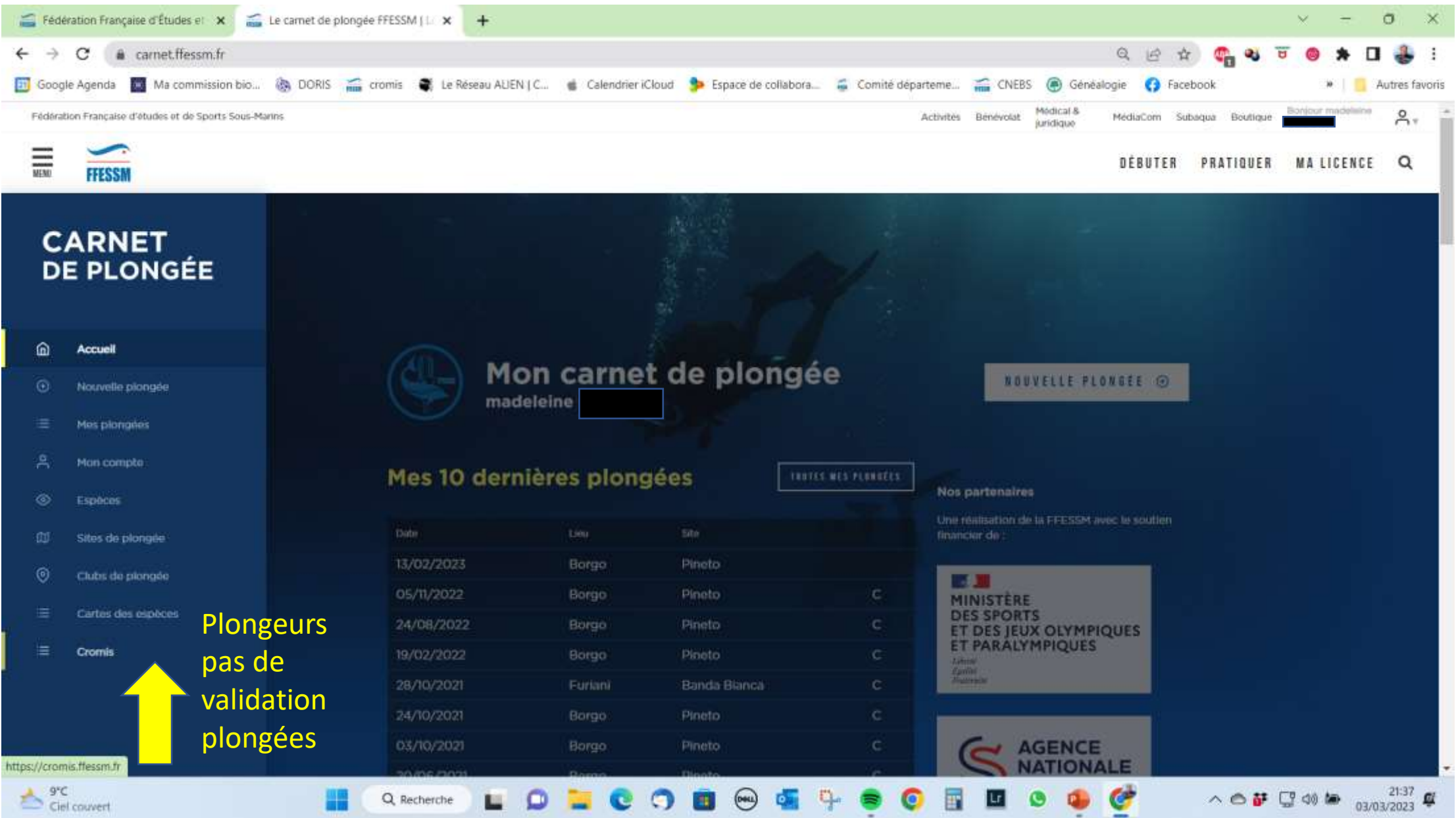

# Ajout de fichier images

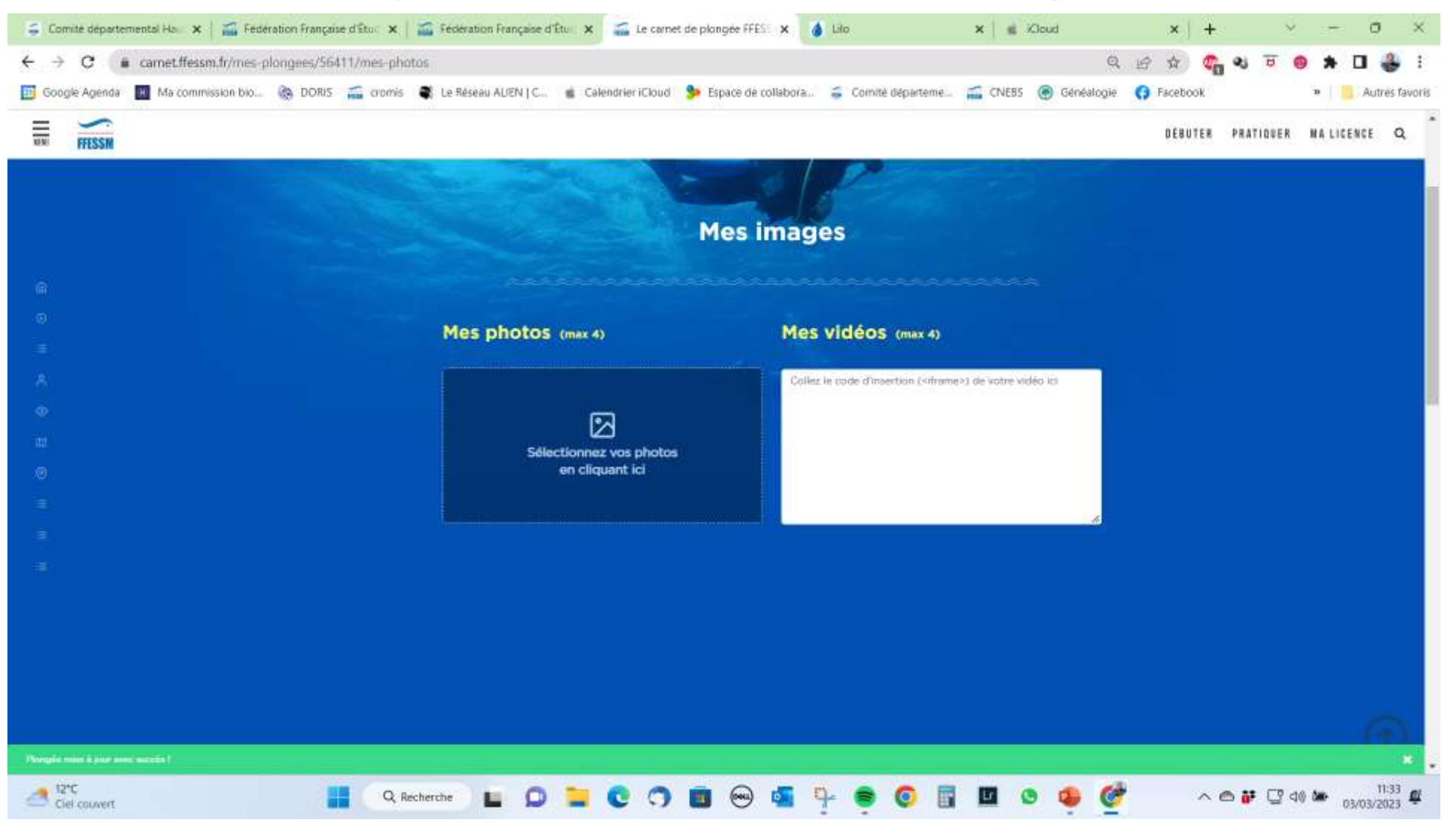

# Ajout de fichier images

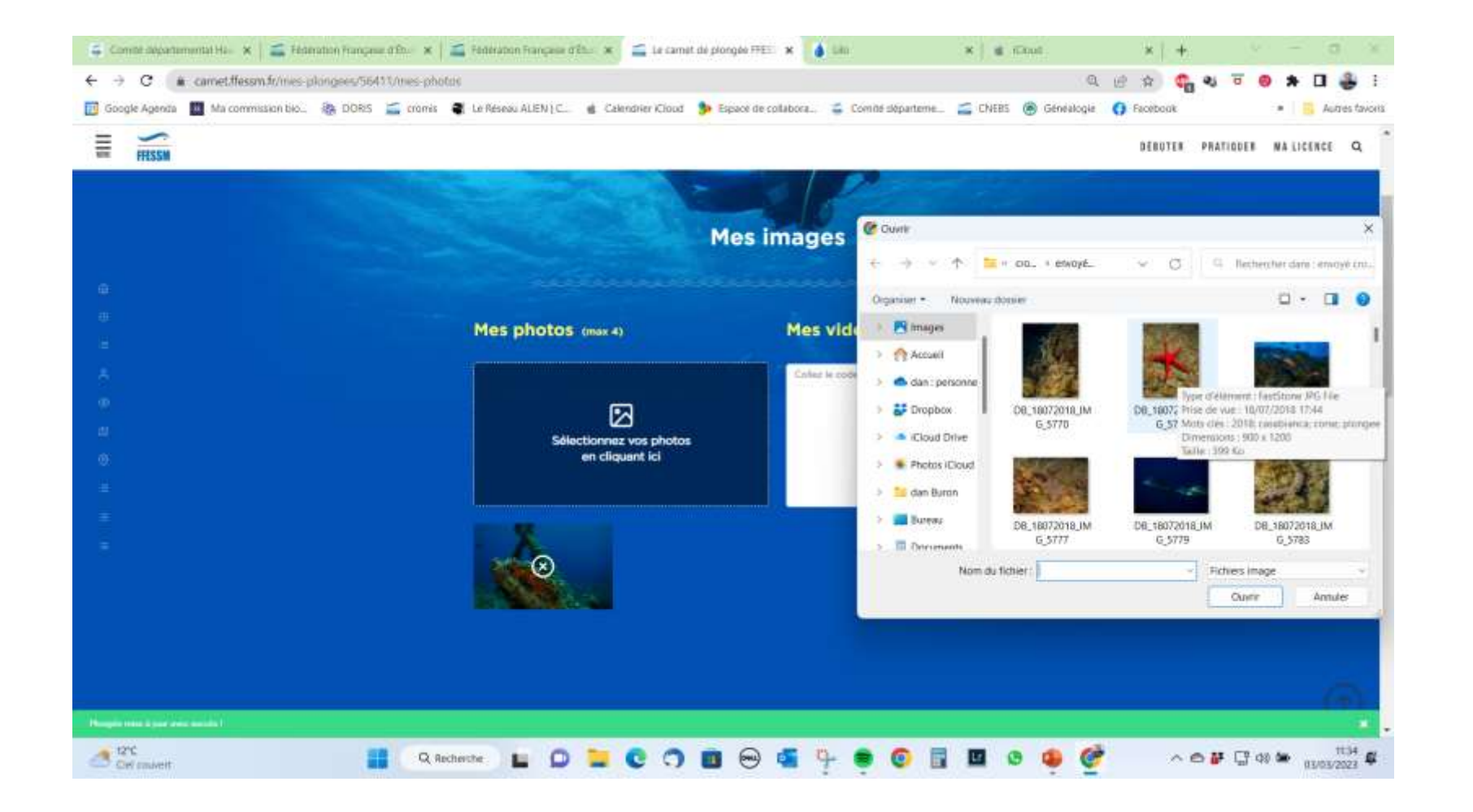

### On clique sur enregistrer ou terminer (demande de validation plongée)

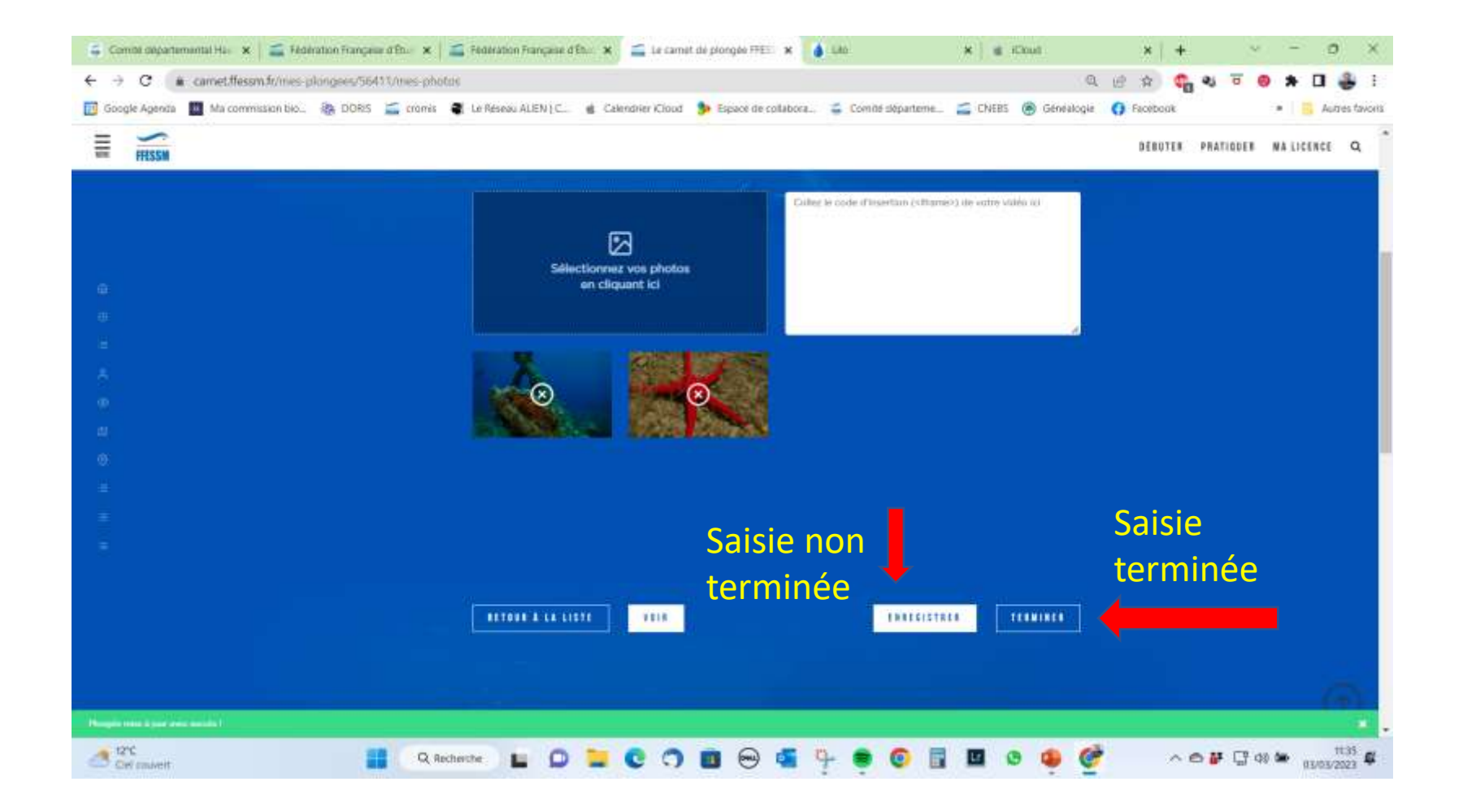

Elèves ou plongeurs licenciés FFESSM : demande de validation envoyée ; votre plongée sera validée par le moniteur inscrit Si besoin la case *export* permet une extraction en pdf (ex. 4 plongées validées demandées pour un stage)

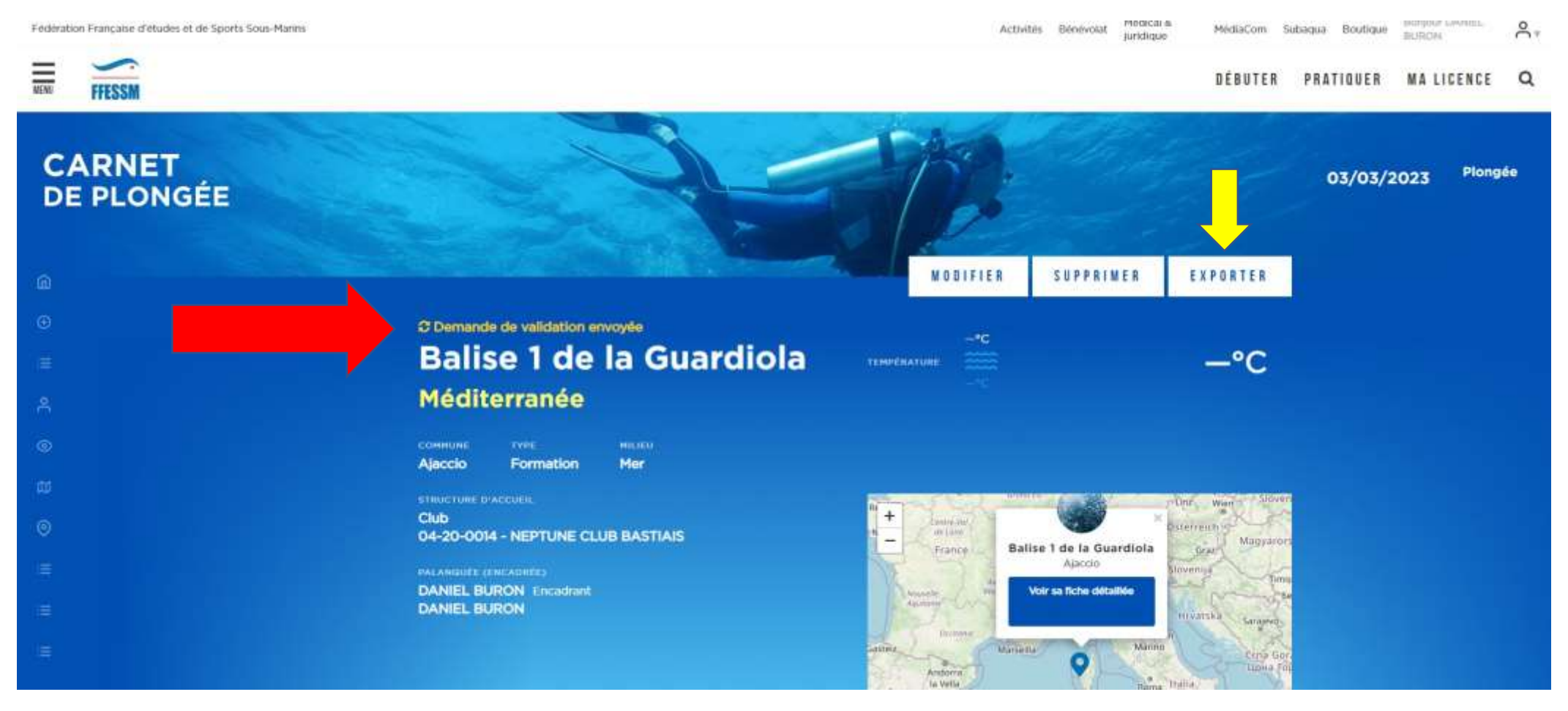

### Validation plongeur non licencié

#### Rappelez vous Madeleine au début du diaporama

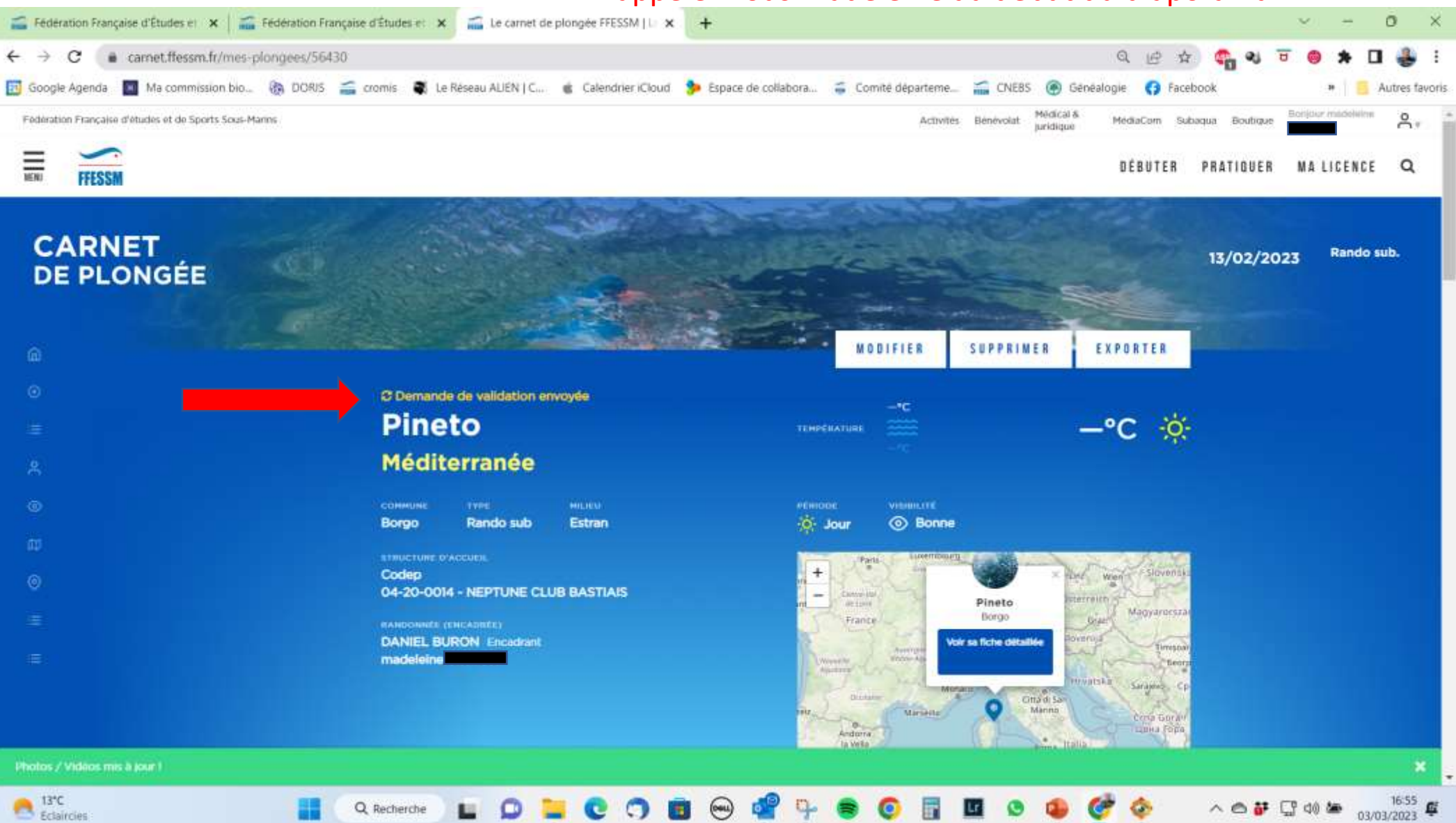

### Moniteur : validation plongées

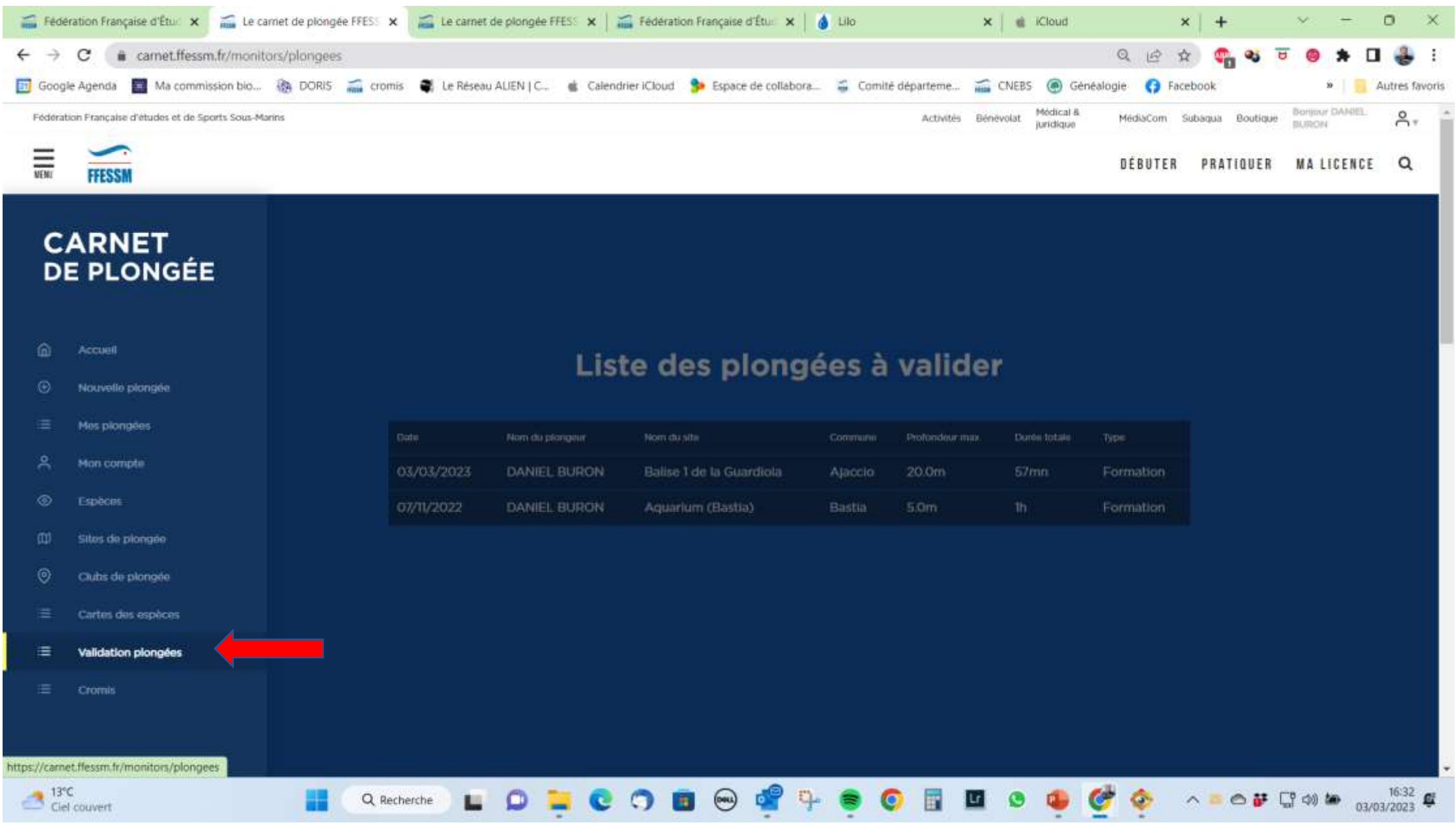

### Validation par le moniteur : des plongeurs FFESSM et Non licenciés FFESSM

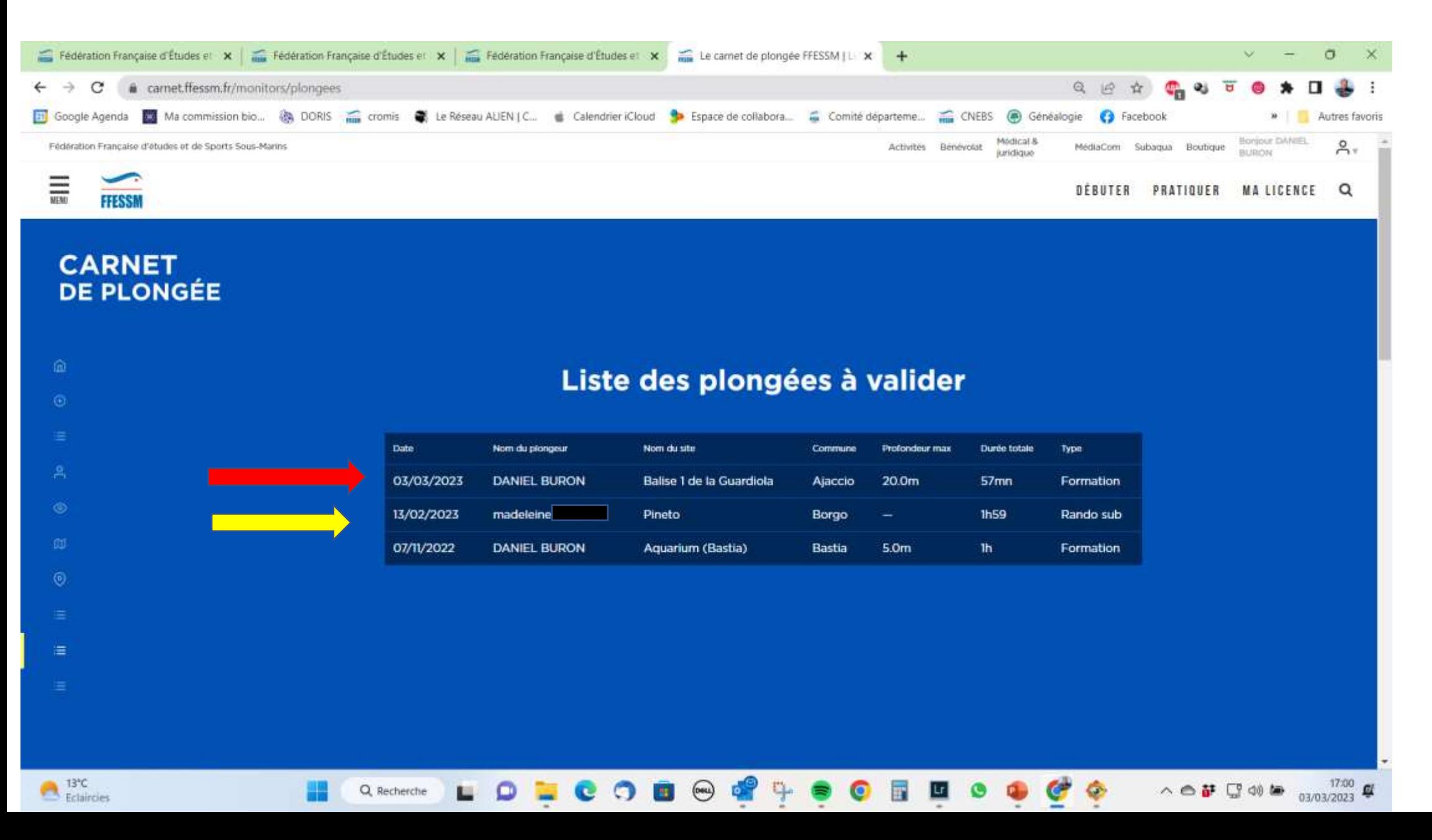

# Plongées validées ou en attente sur mon carnet et invalidées

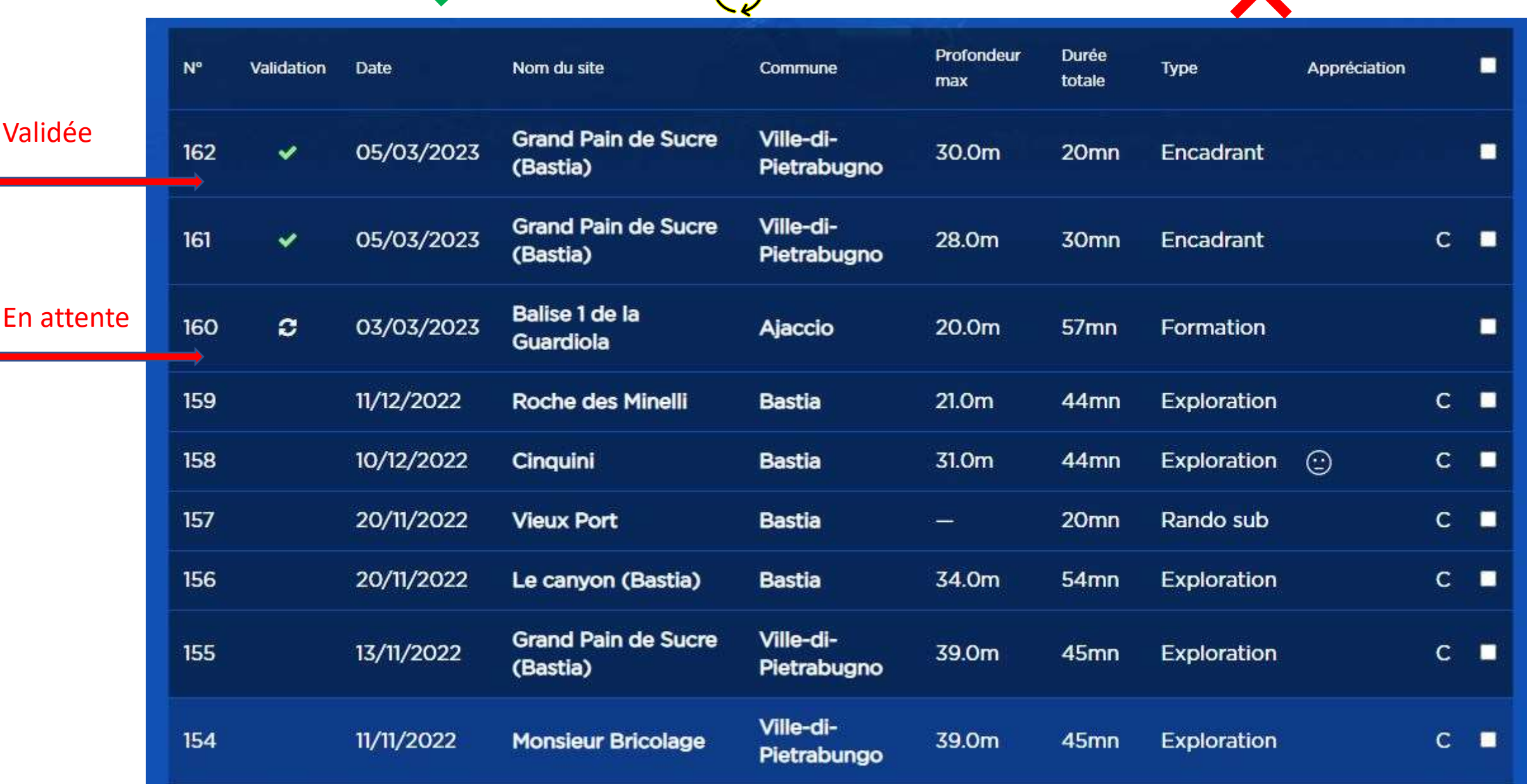

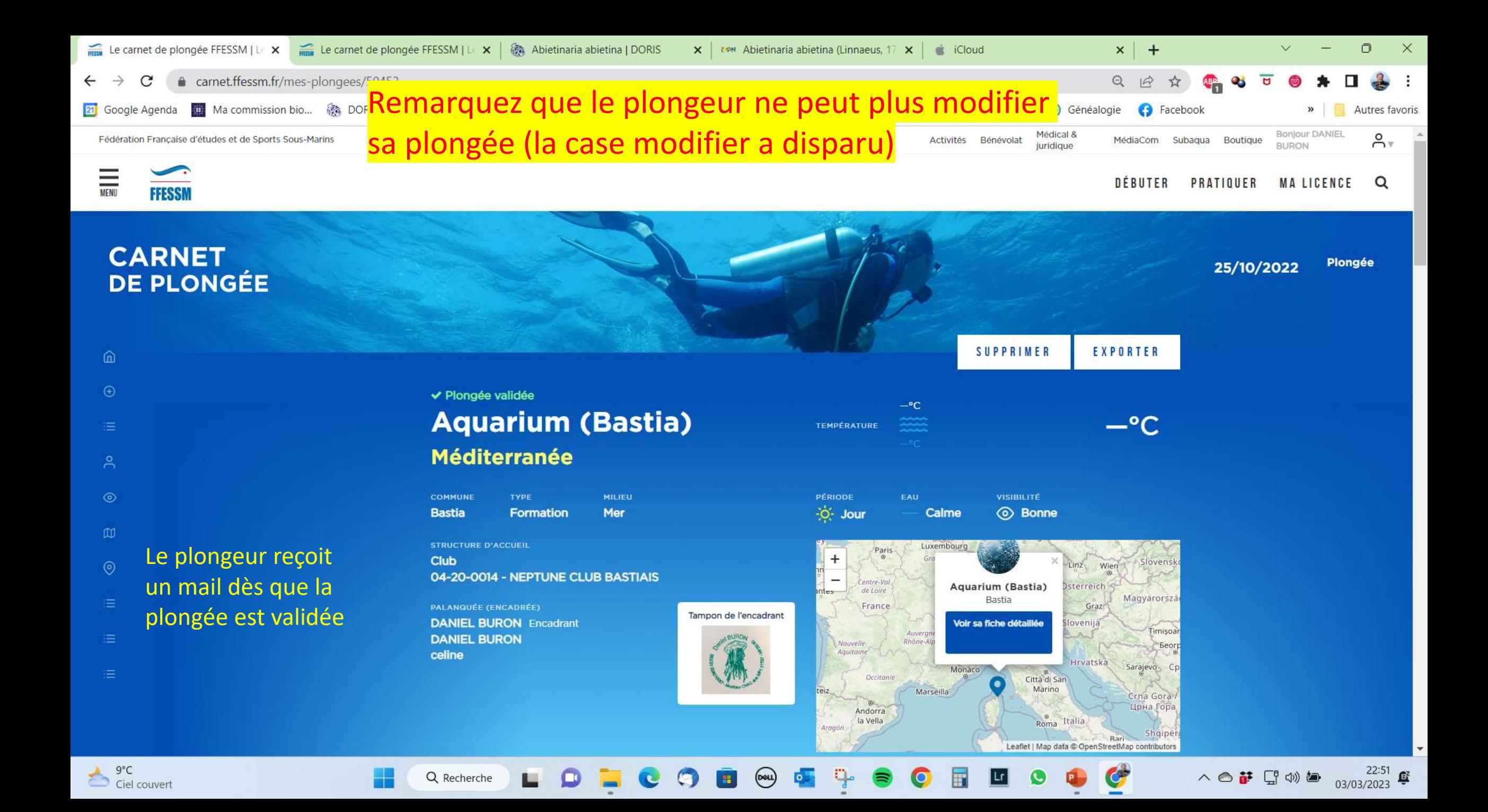

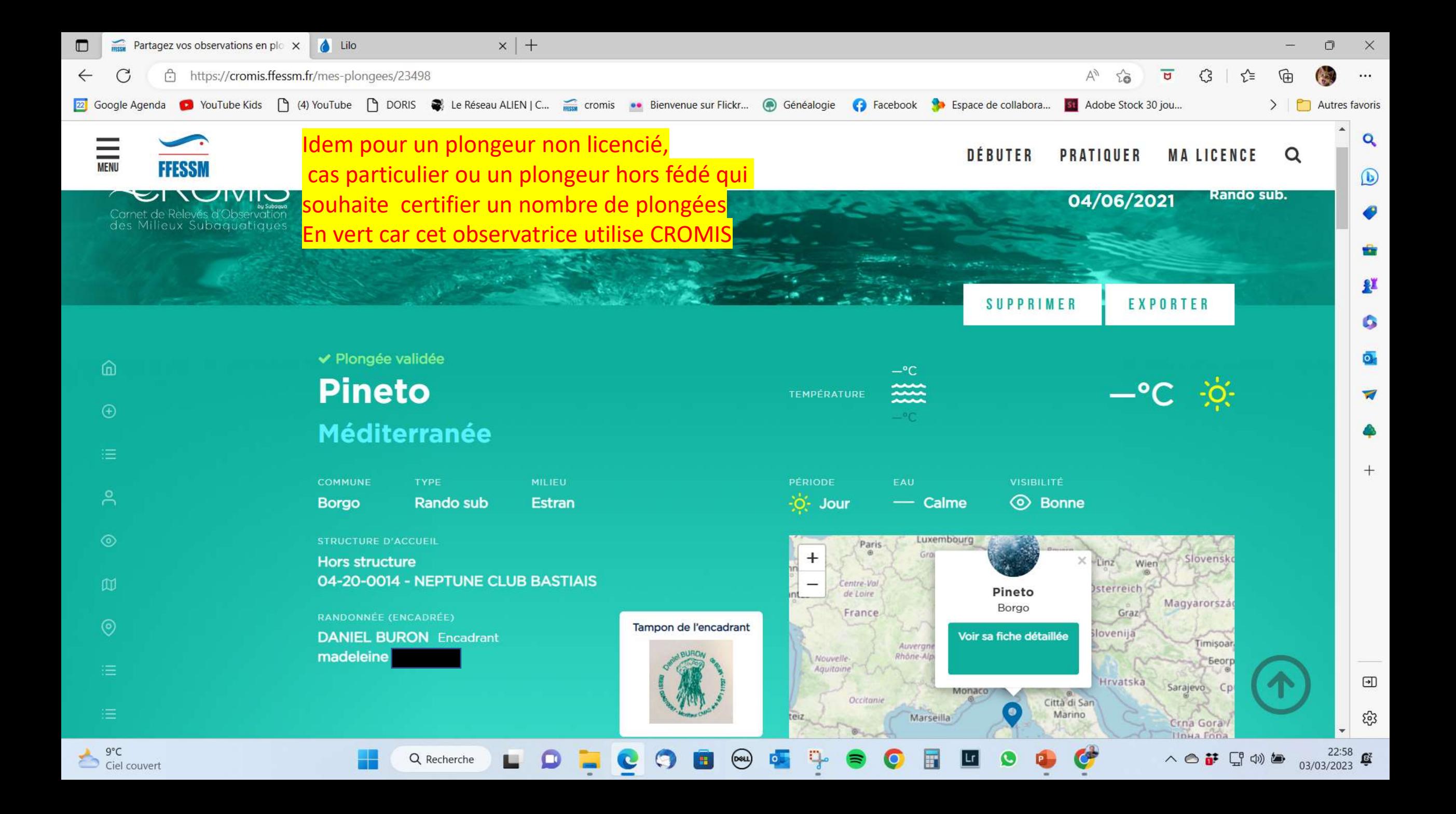

### Moniteur : vous avez le choix, même de ne rien faire

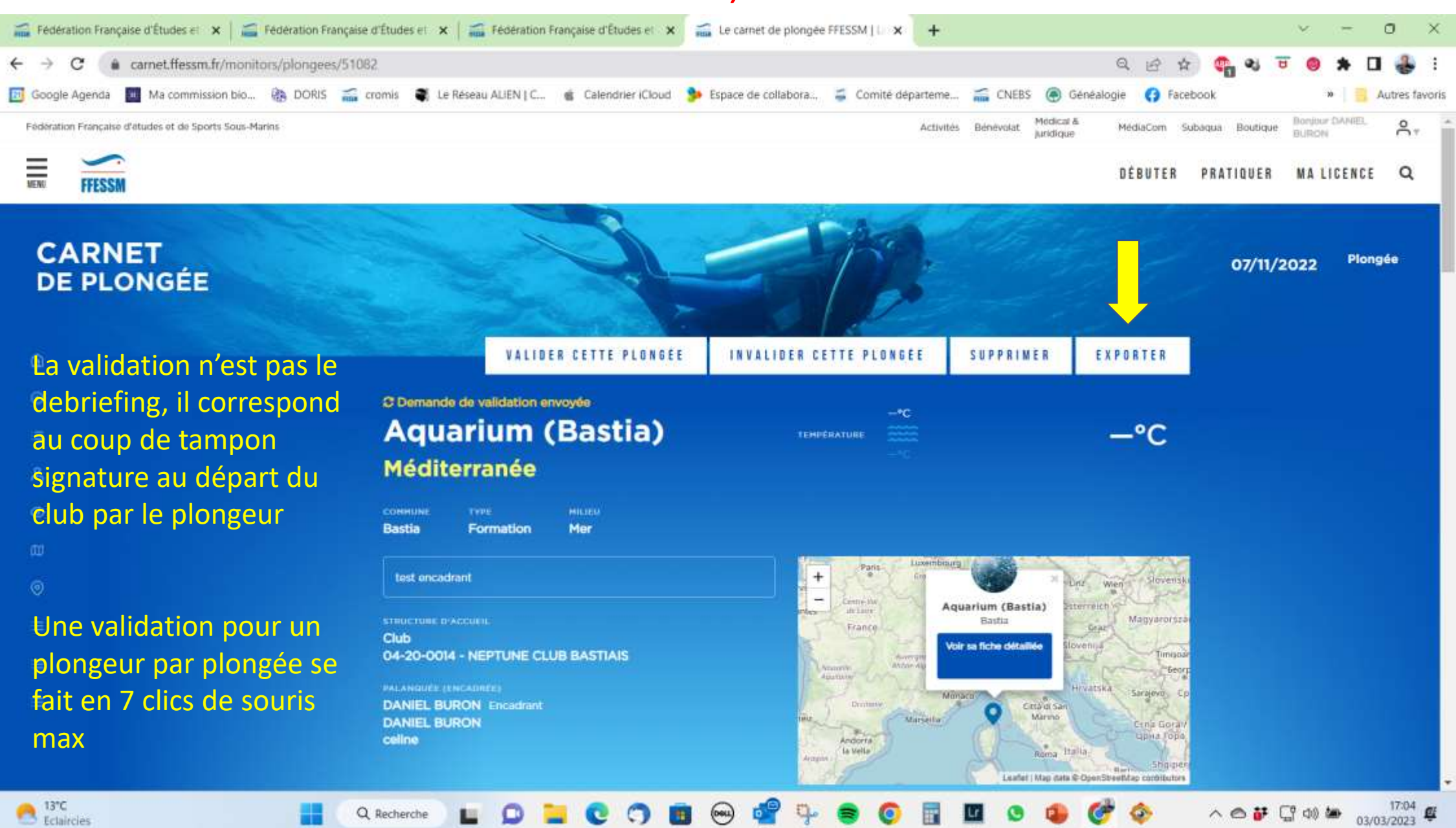

## CROMIS on coche la case

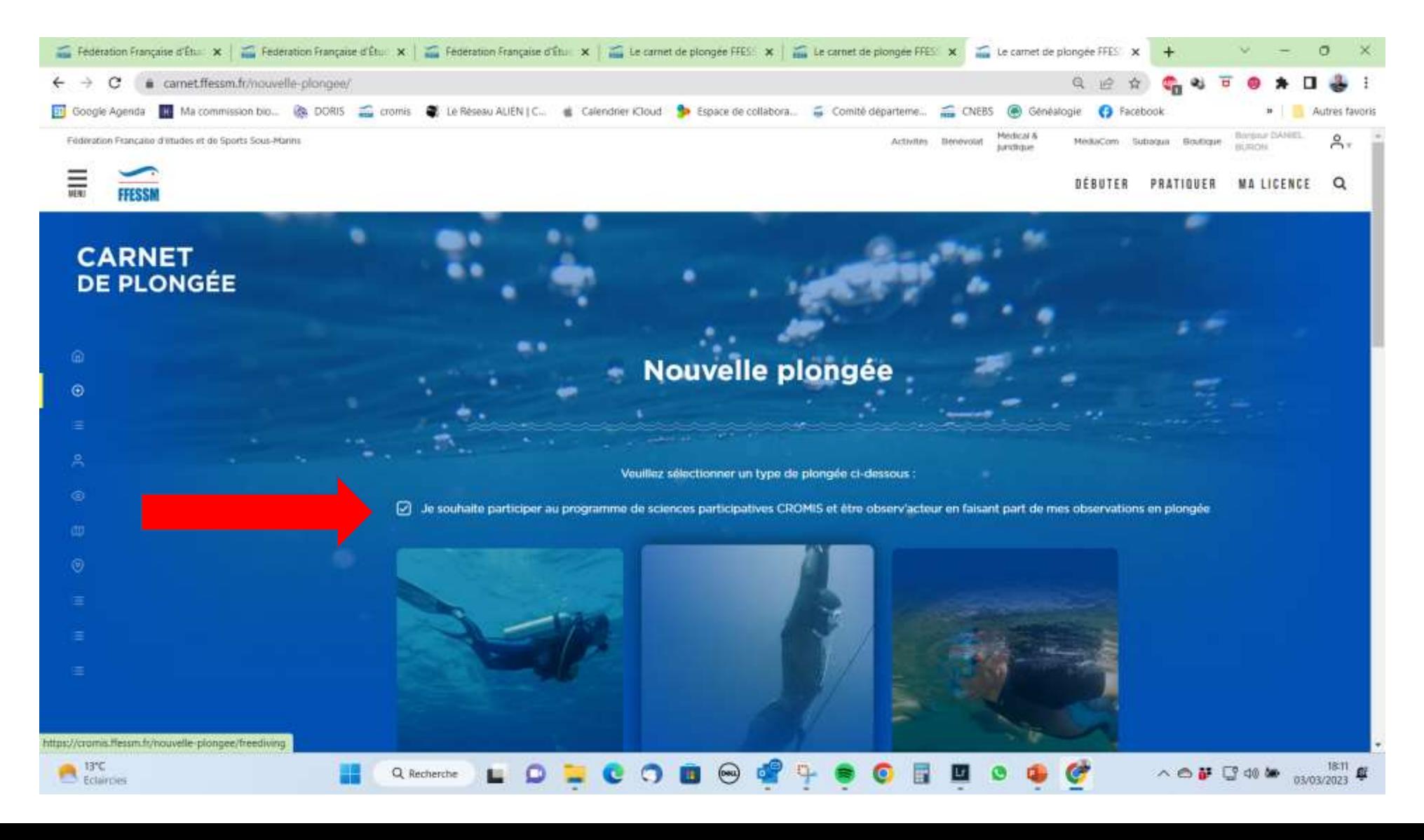

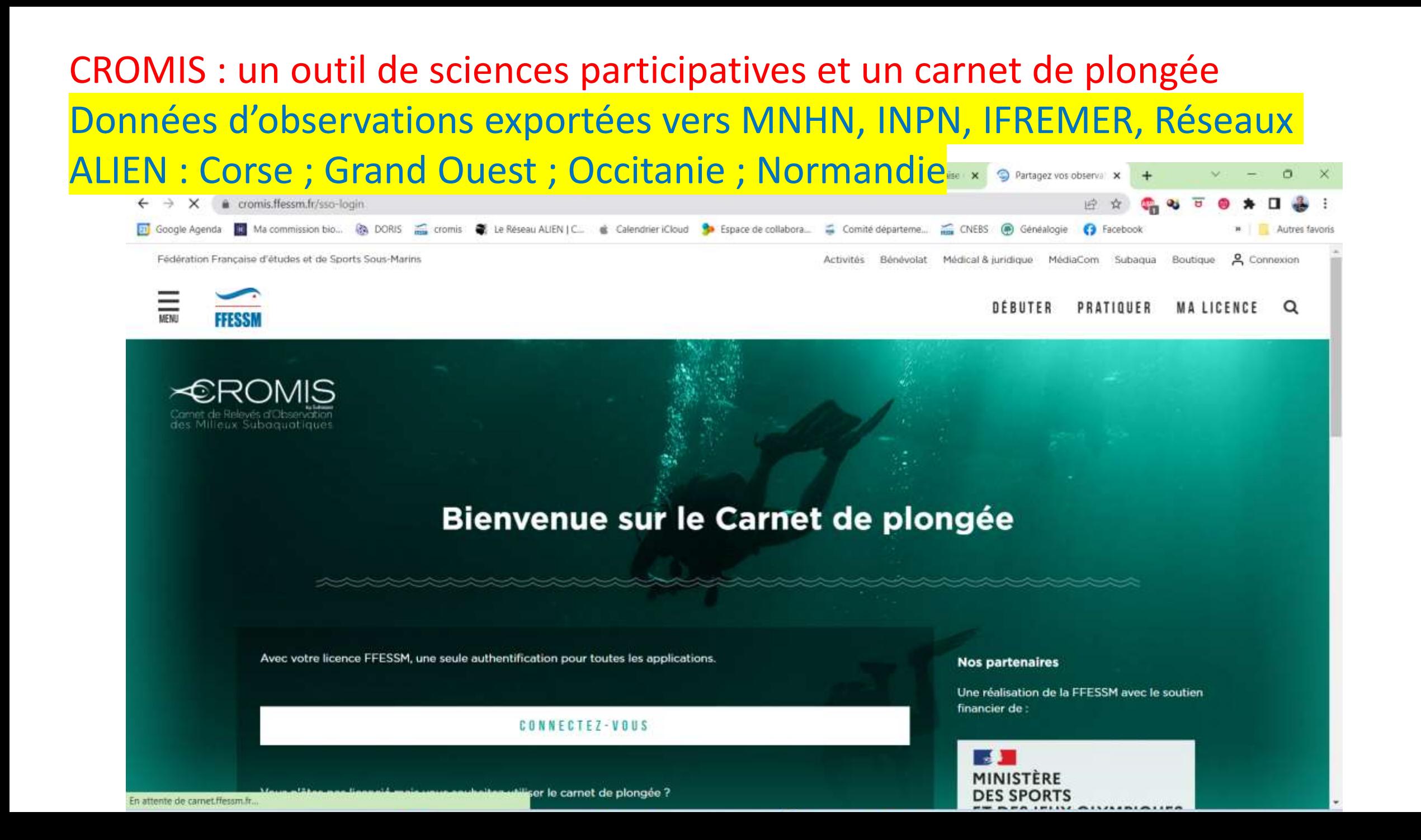

### Nouvelle plongée : idem carnet de plongée

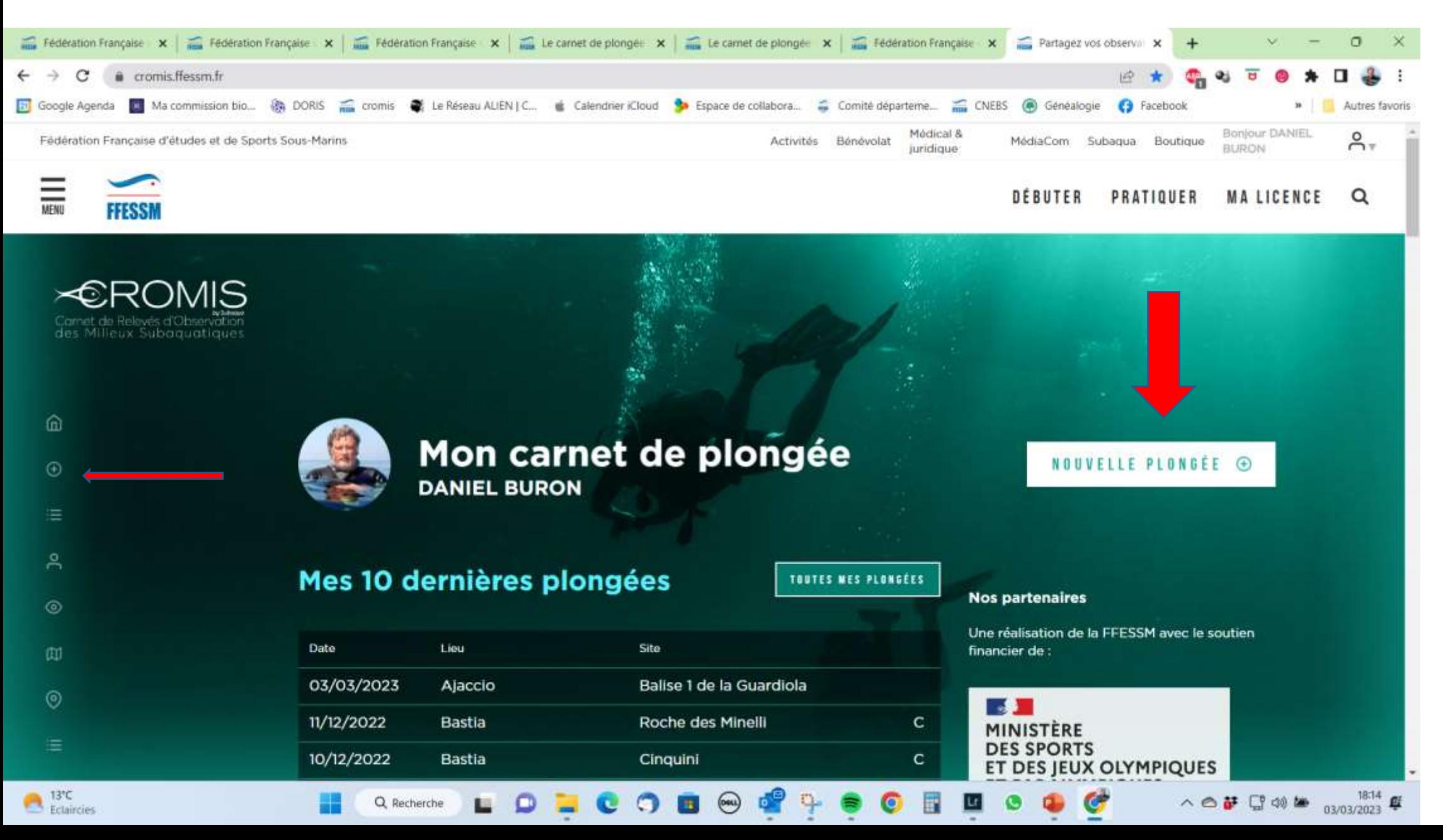

# Ce qui change par rapport au carnet de plongée

- Plus complet
- Nombre d'espèces observables plus conséquent (toutes les espèces de DORIS par bassin évidement) 4 niveaux d observateurs (estran, intermédiaire, confirmés, jeunes)
- Possibilité de laisser 10 photos au lieu de 4 (ces photos seront validées par un valideur CROMIS) (attention que des photos bio)
- 4 liens vidéos comme carnet mais la aussi validées par valideur
- Le carnet change de couleur de bleu il passe vert
- On peut remplir un carnet plongée bleu avec paramètres plongée puis, le jour ou on le décide basculer sur CROMIS et rajouter observations et photos de 4 à 10
- Vous participez à une science participative

# Ensuite, c'est pareil sauf que plus de choix

exemple carnet plongée et CROMIS, le petit C a la fin de la ligne C = CROMIS

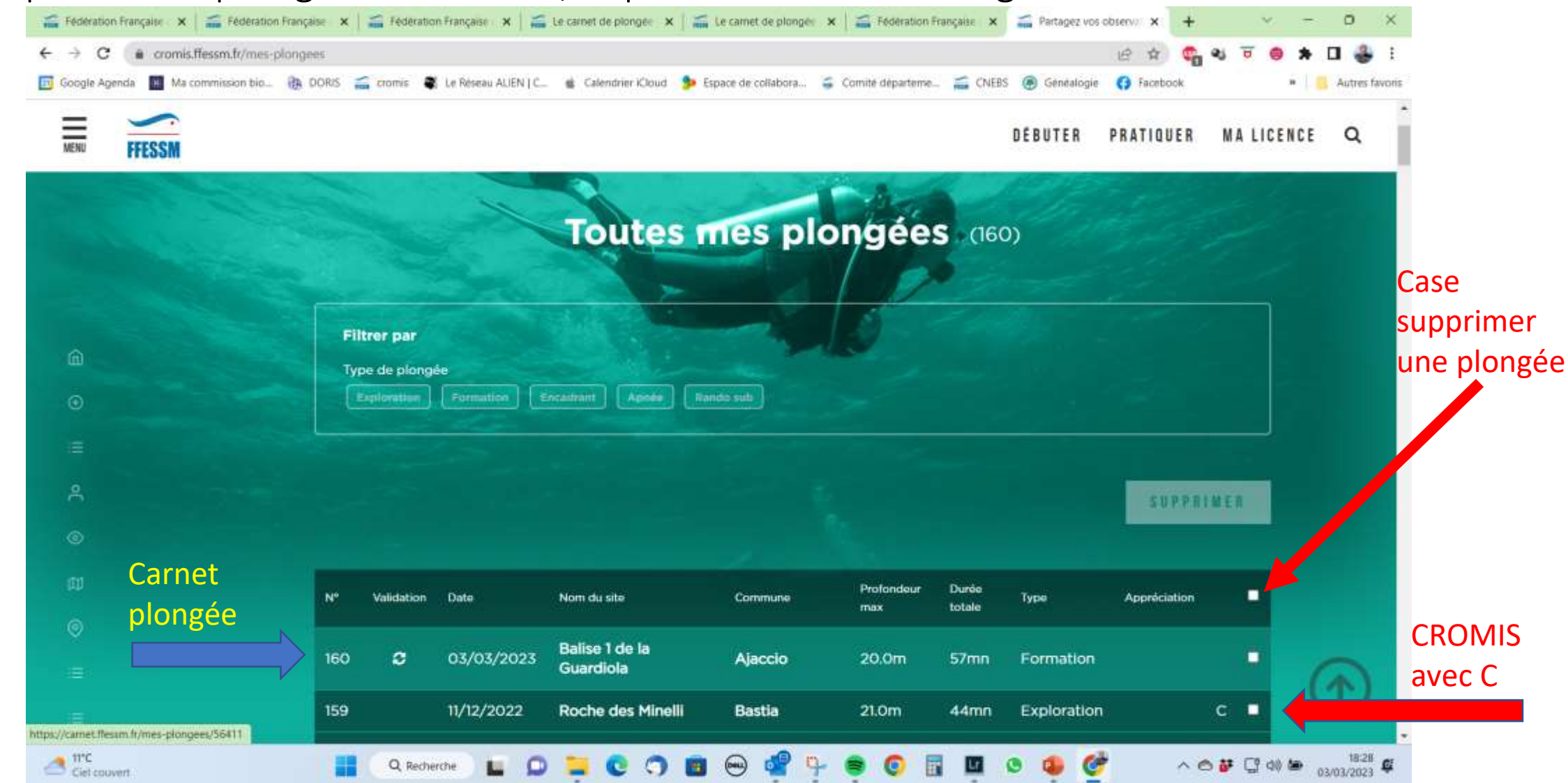

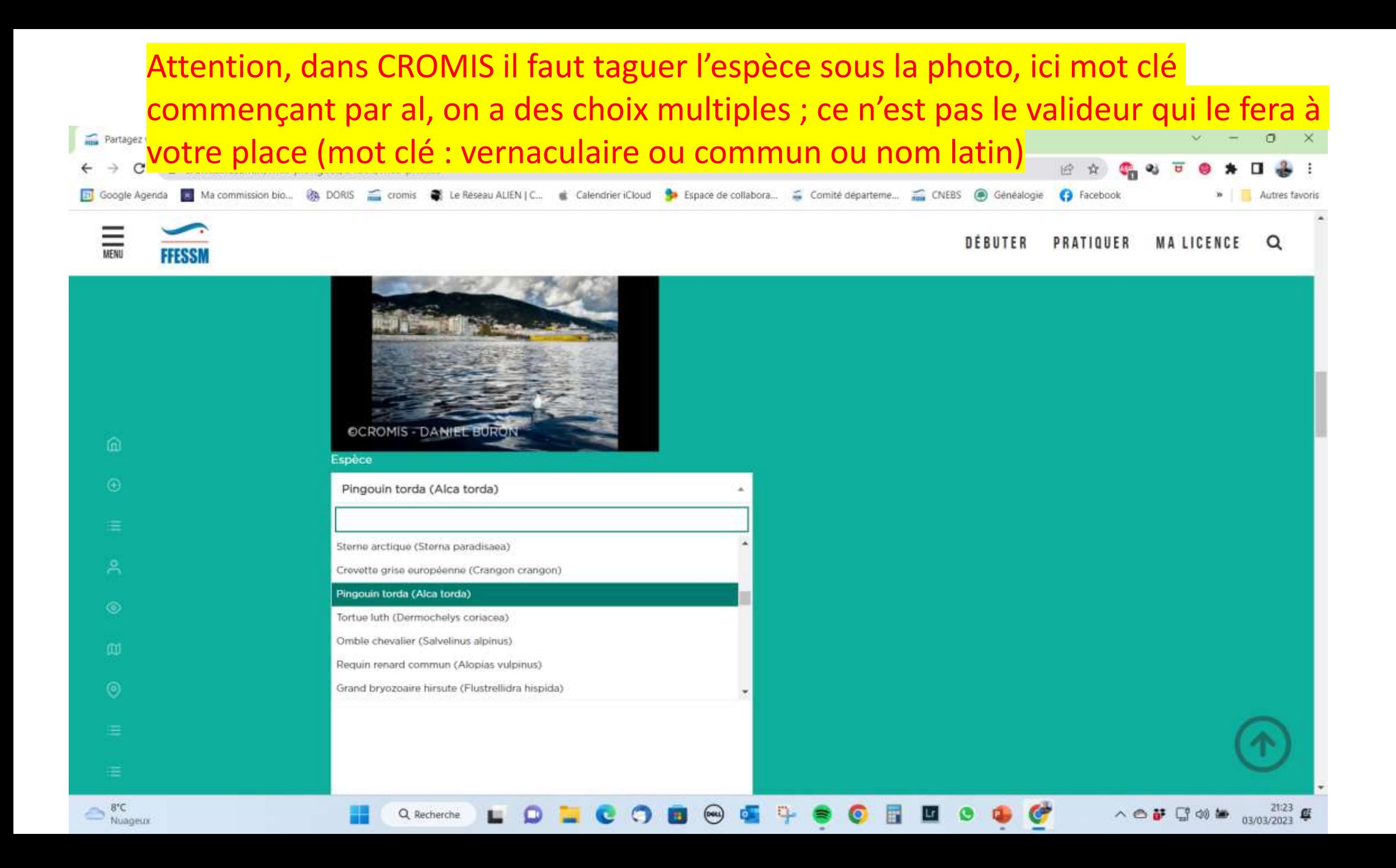

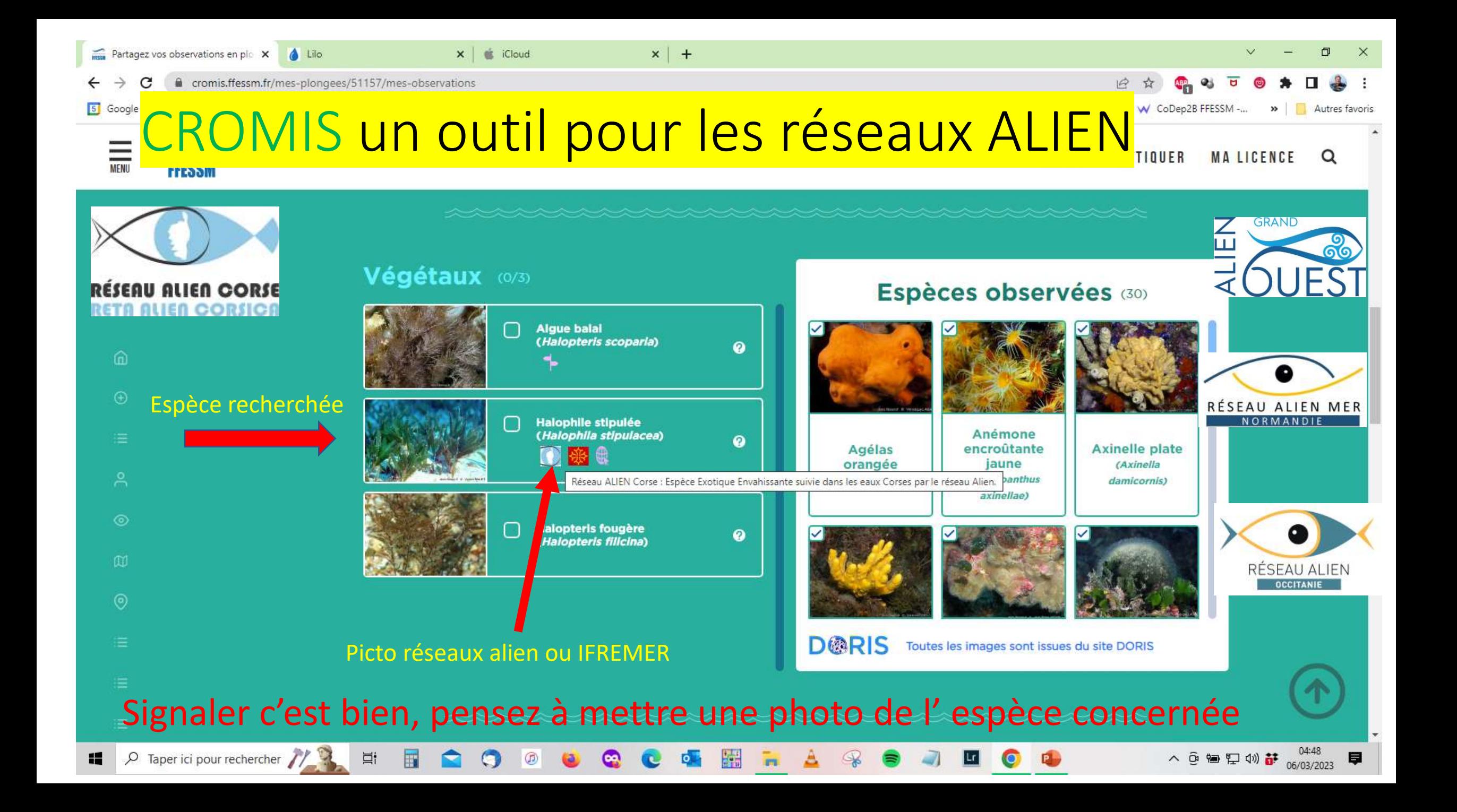

# Et pour le moniteur qui valide, ça change quoi ?

- Rien de rien
- Le moniteur ne valide que la plongée technique (carnet bleu ou vert = idem) comme avec votre tampon au club
- Les validations de photos sont faites par les valideurs CROMIS (n'ont pas accès à la validation plongée)
- <https://biologie.ffessm.fr/copil-cromis> Copil CROMIS
- <https://biologie.ffessm.fr/equipe-cromis> Correspondant et valideurs CROMIS

# CROMIS une plus value pour votre club ou SCA

• Extraction de données et créations d'affiches format PDF, jpeg, enfin des trucs qui s affichent, se partagent sur le net, s'impriment et se plastifient pour embarquer sur le bateau,

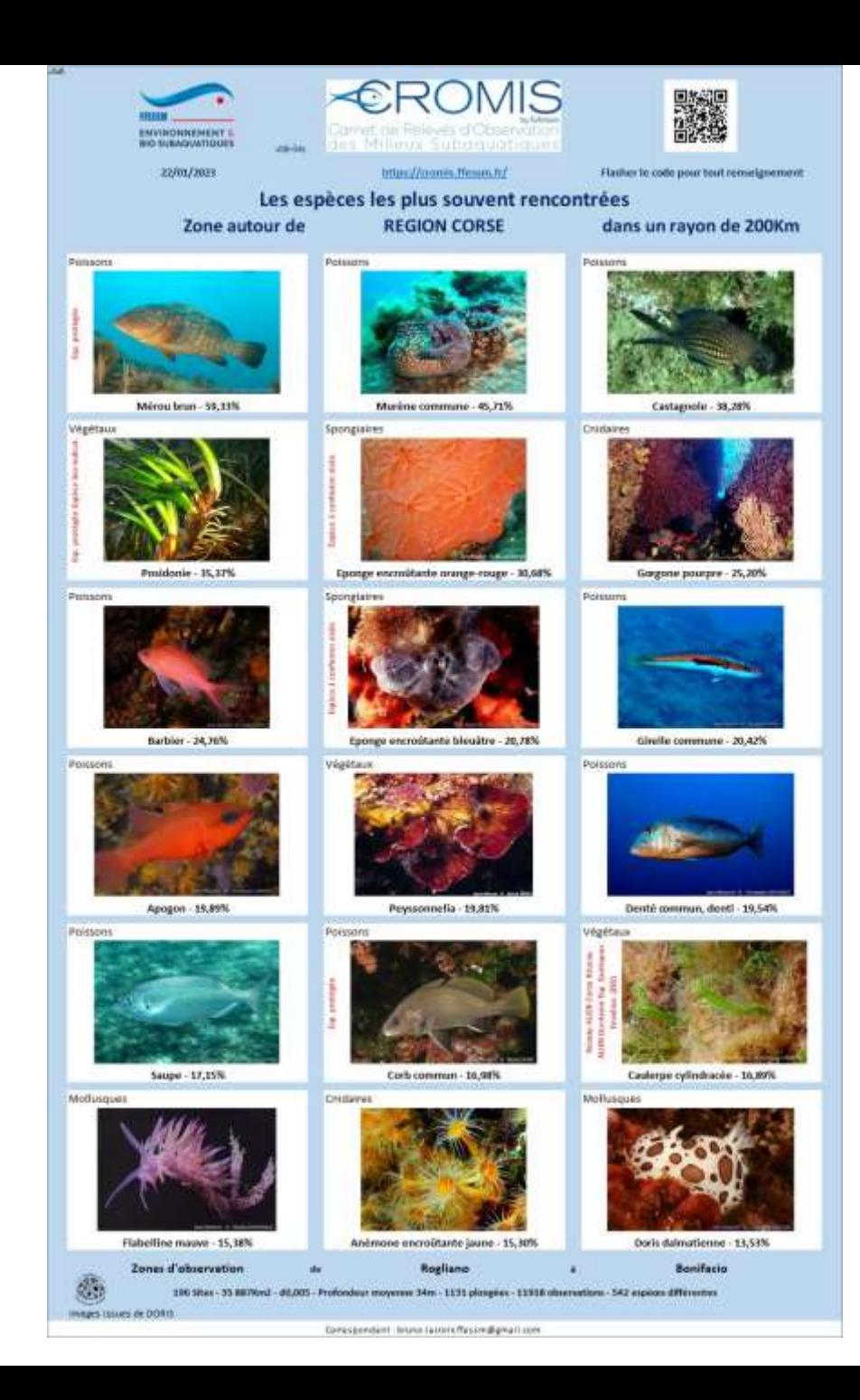

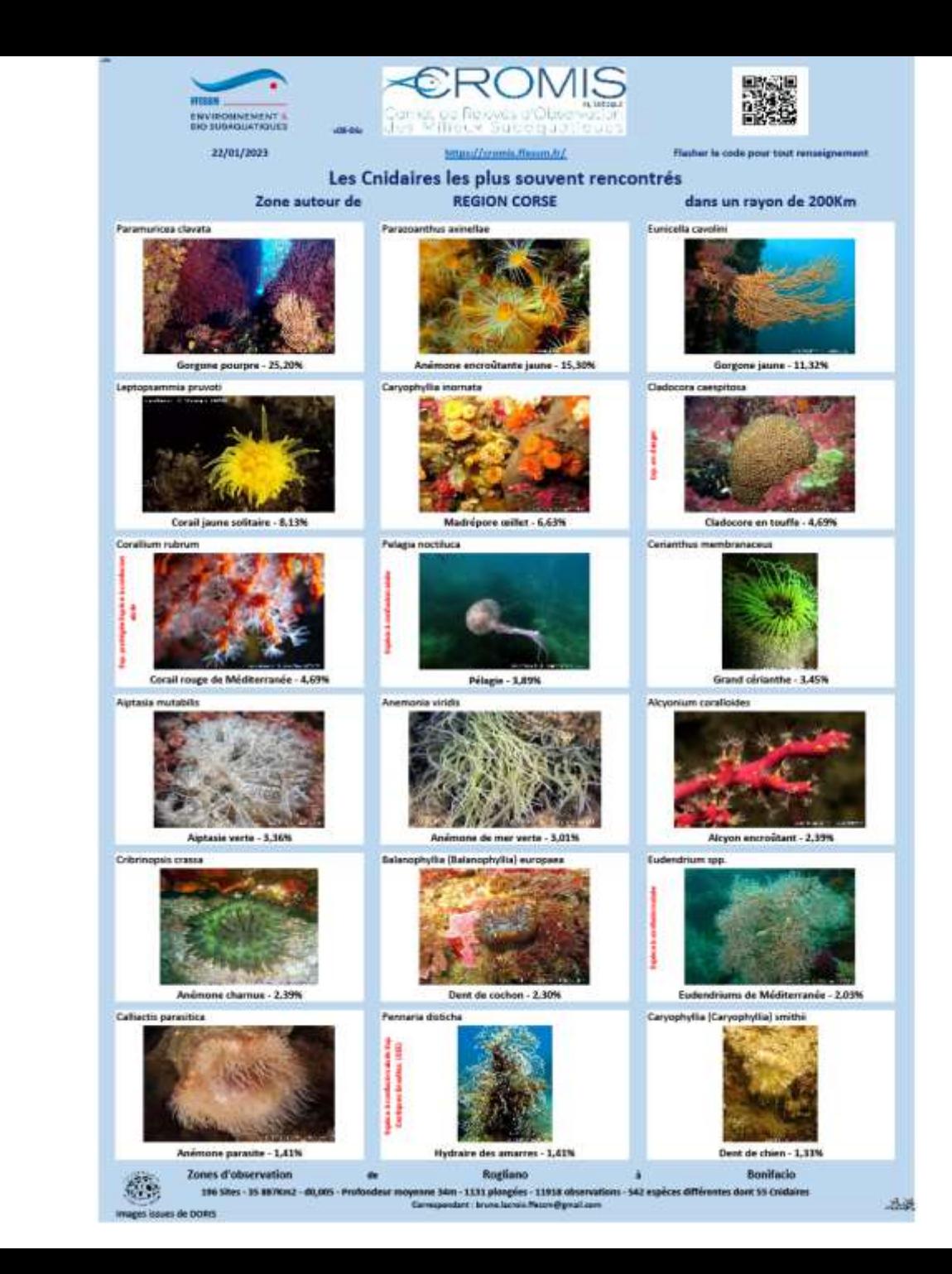

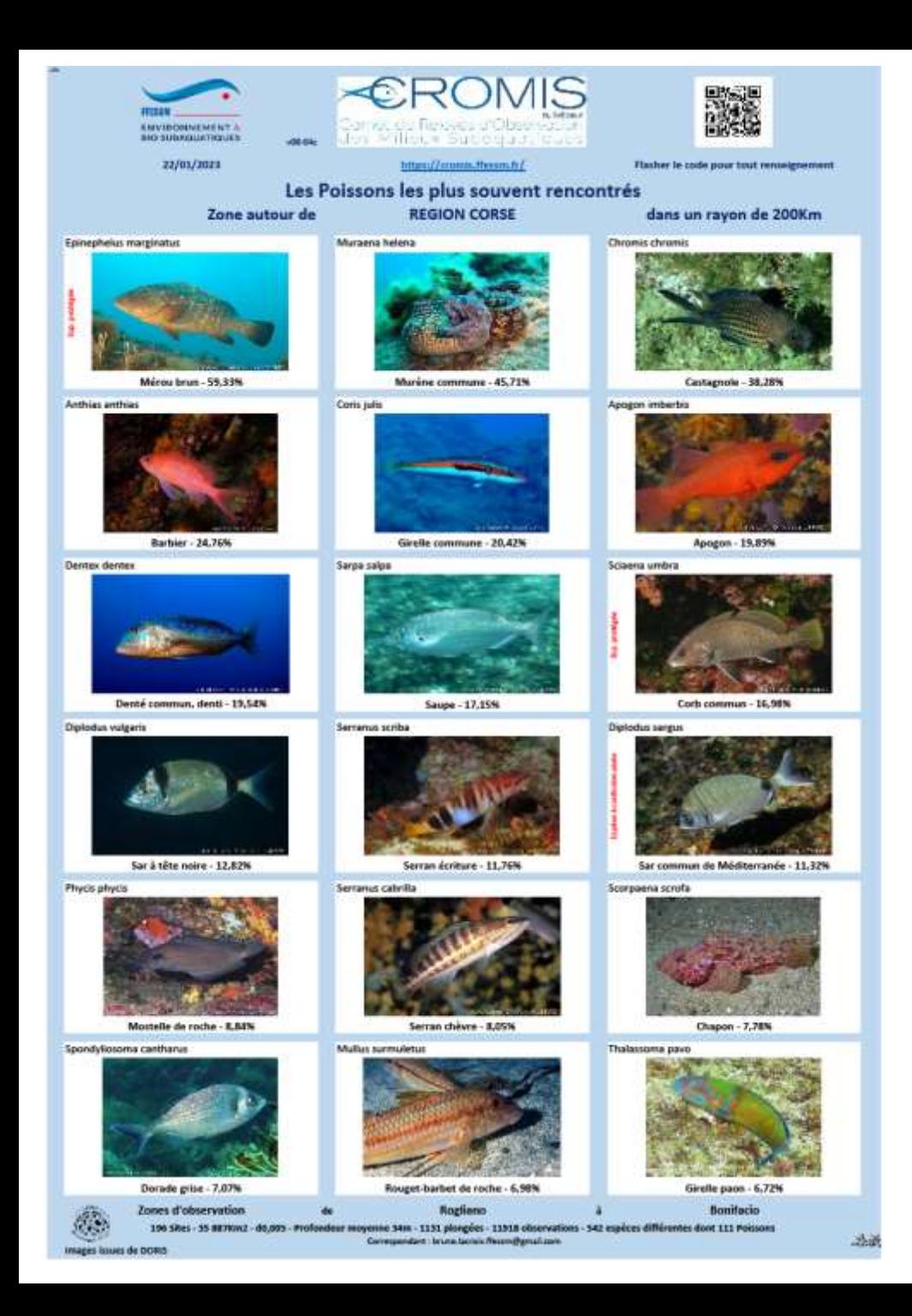

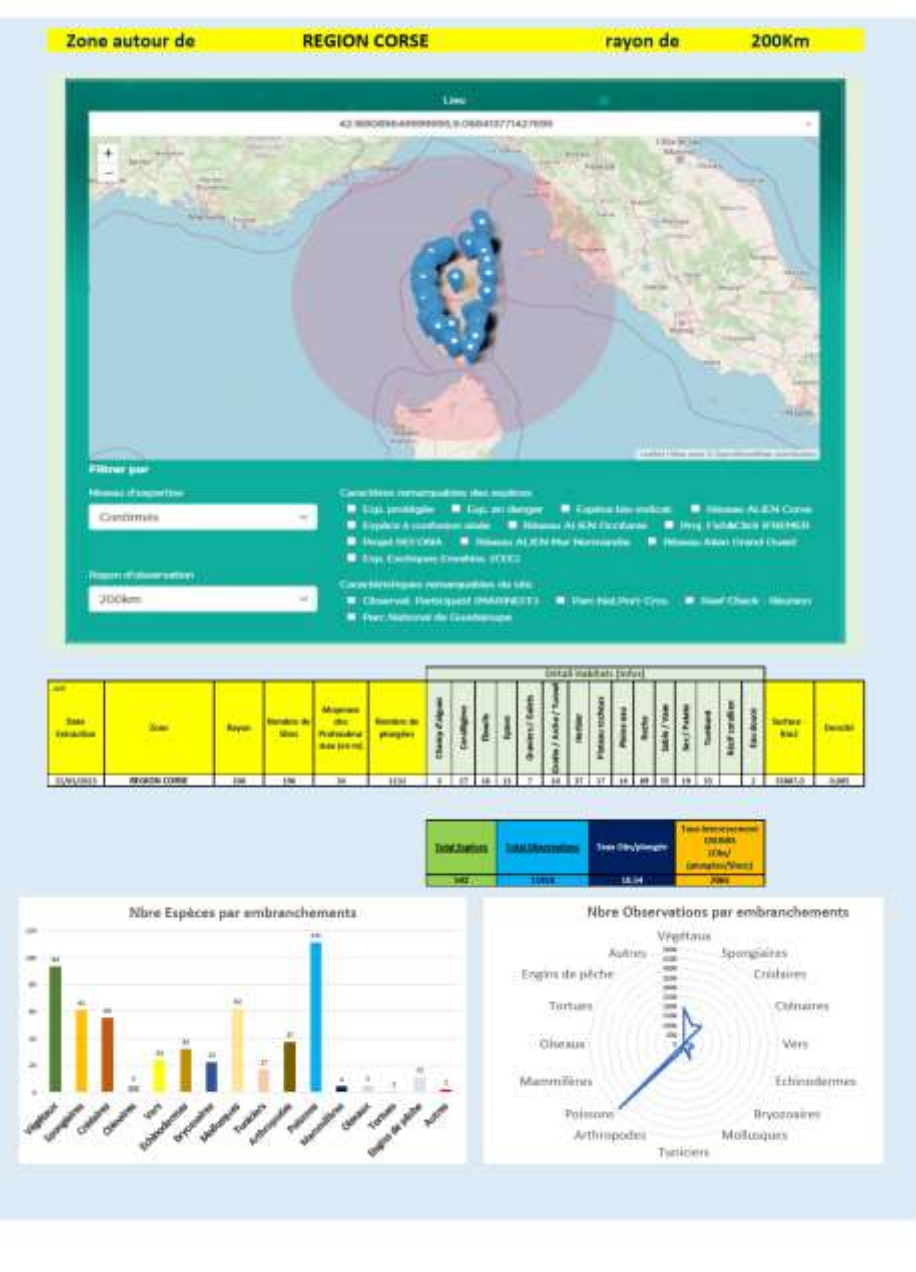

CAROLE' MOSSILES LONDAY, Sun annua de MOSSICO DE SOCIA-

In one accord Paramalignail com-

### CROMIS : une banque d'images, des jeux, des quizz (utilisation des images dans le cadre strict fédéral, sinon on demande au photographe l' autorisation)

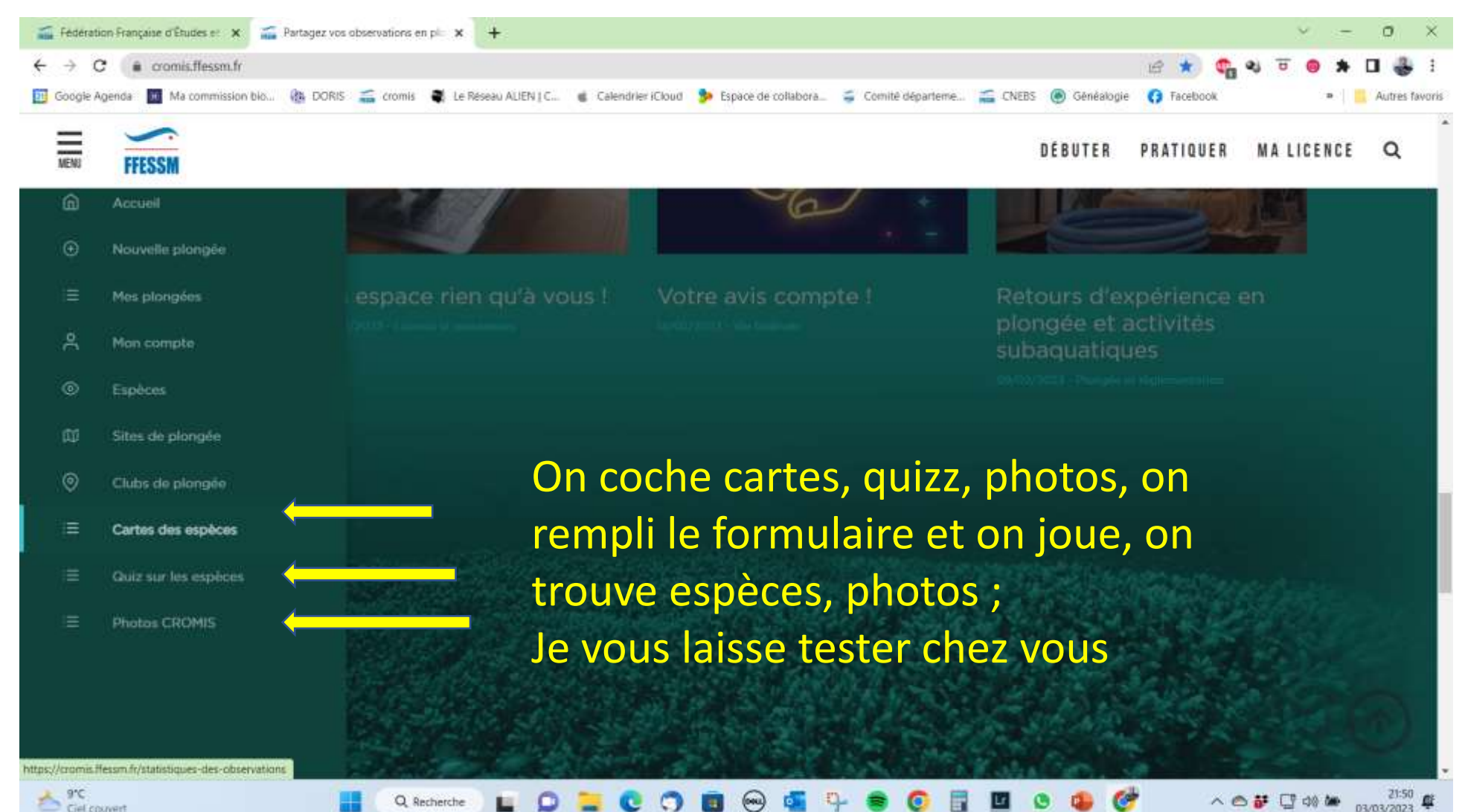

# Merci de votre attention

- Ce diaporama pas à pas, sera à disposition des clubs et moniteurs qui le désirent pour leur formation, plus d'infos sur CROMIS, contactez votre com Bio ou référent CROMIS de la région,
- Les liens autour de la Bio :
- <https://biologie.ffessm.fr/>
- <https://doris.ffessm.fr/>
- <https://biologie.ffessm.fr/cromis>
- <https://biologie.ffessm.fr/les-yeux-dans-l-eau>
- <https://www.ffessm-corse.com/commission-biologie-comite-regional-corse>
- [https://support.ffessm.fr/books/utilisation-du-carnet-de-plong%C3%A9e](https://support.ffessm.fr/books/utilisation-du-carnet-de-plong%C3%A9e-ffessm)[ffessm](https://support.ffessm.fr/books/utilisation-du-carnet-de-plong%C3%A9e-ffessm)

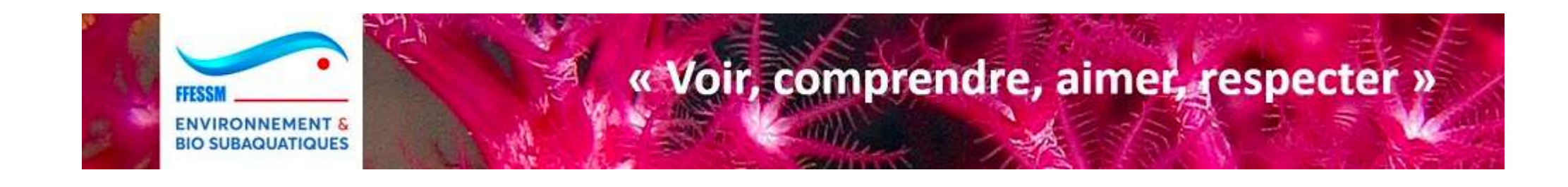

Sigles utilisés durant le diaporama et leur signification

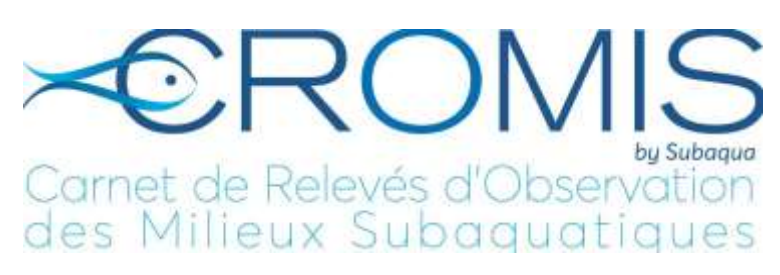

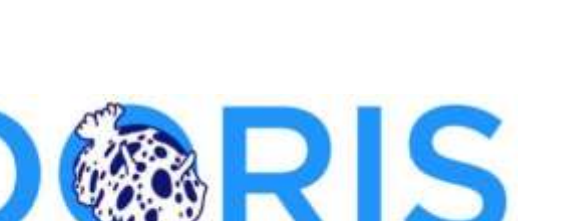

Données d'Observations pour la Reconnaissance et l'Identification de la faune et la flore Subaquatiques

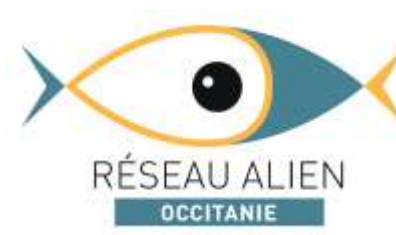

RÉSEAU ALIEN CORSE

**RETA ALIEN CORSICA** 

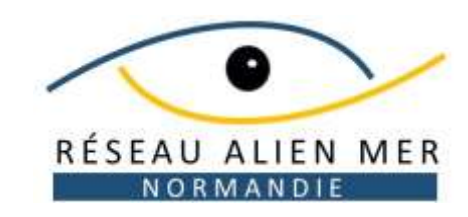

ெ

**GRAND** 

NEN.

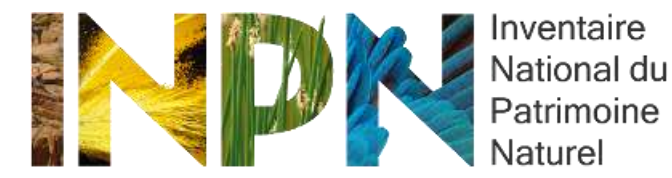

**Museum National** d'Histoire Naturelle

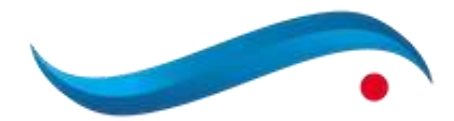

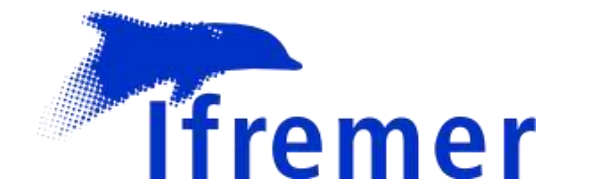

Institut français de recherche pour l'exploitation de la mer https://fishandclick.ifremer.fr/

FÉDÉRATION FRANCAISE ÉTUDES & SPORTS SOUS-MARINS